# **ESCUELA SUPERIOR POLITÉCNICA DEL LITORAL**

# **Facultad de Ingeniería en Electricidad y Computación**

Diseño de un dispositivo para la prevención de contagio de virus tipo respiratorio utilizando hardware de bajo costo y software libre

# **PROYECTO INTEGRADOR**

Previo la obtención del Título de:

# **Licenciado en Redes y Sistemas Operativos**

Presentado por: Juan Francisco Defás Maridueña Joseph Alexander Vásquez Villón

> GUAYAQUIL - ECUADOR Año: 2020

# **DEDICATORIA**

Este trabajo lo dedico a mis padres y familiares, quienes han sido un pilar fundamental en mi formación personal, contribuyendo a alcanzar una meta más en mi vida. A mis hermanos, por su paciencia y comprensión. A mi abuelos, por su apoyo incondicional.

Y una mención especial a todas las personas fallecidas durante la pandemia del coronavirus COVID-19, así como a quienes se mantienen en pie de lucha.

Juan Defás Maridueña

# **DEDICATORIA**

El presente proyecto lo dedico a mis padres, quienes con su sacrificio y esfuerzo impulsaron cada etapa de esta meta. A mi amada esposa, por su invaluable apoyo sin el cual esta meta jamás habría sido alcanzada. A mis hermanos y amigos quienes siempre me animaron a seguir y no desmayar.

Joseph Vásquez Villón

# **AGRADECIMIENTOS**

Gracias a Dios, por la vida, y por darme sabiduría. Agradezco a mis padres, hermanos y familiares, por los consejos y valores inculcados, guiándome y brindándome su apoyo en todo momento. A mis amigos, y profesores, cuya labor y conocimientos impartidos fueron invaluables durante mi formación académica y la realización de este proyecto.

Juan Defás Maridueña

# **AGRADECIMIENTOS**

Mi más sincero agradecimiento, en primer lugar, a Dios, sin sus fuerzas nada es posible. En segundo lugar, a mi padre, John Vásquez, que con su ejemplo me enseño que todo lo que nos propongamos lo podemos alcanzar si nos esforzamos lo suficiente. En tercer lugar, a mi madre, Margarita Villón, quien con sus enseñanzas y consejos impulsó mi superación profesional. En cuarto lugar, a mi esposa, Mayra Marcial, gracias por tu amor en los momentos más difíciles, por tu incondicional apoyo en la etapa final de esta carrera. Finalmente, a los docentes de la ESPOL, quienes, con vocación, supieron impartir sus conocimientos.

Joseph Vásquez Villón

# **DECLARACIÓN EXPRESA**

"Los derechos de titularidad y explotación, me(nos) corresponde conforme al reglamento de propiedad intelectual de la institución; Joseph Alexander Vásquez Villón, Juan Defás Maridueña y damos nuestro consentimiento para que la ESPOL realice la comunicación pública de la obra por cualquier medio con el fin de promover la consulta, difusión y uso público de la producción intelectual"

Wobles

Juan Defás

neer

**Joseph Vásquez** 

# **EVALUADORES**

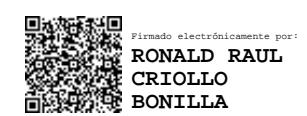

PROFESOR DE LA MATERIA PROFESOR TUTOR

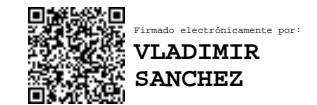

**Ronald Criollo Bonilla Vladimir Sánchez Padilla**

## **RESUMEN**

<span id="page-7-0"></span>El proyecto consiste en el diseño de una solución tecnológica que permite a los usuarios tener una medida preventiva de contagio de virus tipo respiratorio, usando hardware de bajo costo y software libre. La solución tiene como nombre HandsOut, que comprende tanto una aplicación como una smartband, la cual utiliza componentes electrónicos disponibles en la actualidad. Se contemplan 2 smartband: una sencilla con un sensor acelerómetro, y otra con sensor de ritmo cardiaco añadido para brindar funcionalidad extra. Se ha utilizado la metodología de design thinking para el diseño e implementación de la solución.

HandsOut ha sido implementado y probado con usuarios finales, de quienes se ha recibido una retroalimentación positiva. Se detalla también un análisis de costo, donde se determina la viabilidad económica del proyecto. Prevenir totalmente el contagio de un virus respiratorio mediante la autoinoculación es una tarea que puede ser posible con la debida concientización y formación de hábitos saludables. HandsOut representa una solución accesible, viable, de fácil uso para la mayoría de las personas, con miras a satisfacer esta necesidad.

Palabras clave: Virus, respiratorio, manos, rostro, contagio, smartband, hardware de bajo costo, software libre

# *ABSTRACT*

<span id="page-8-0"></span>*The project consists of the design of a technological solution that allows users to have a preventive measure of contagion of respiratory viruses, using low-cost open source both hardware and software. The solution we developed is called HandsOut, and includes an application and a smartband, which uses electronic components available in the market. Two smartbands were deemed: one with an accelerometer sensor; and the other with an added heart rate sensor to provide extra functionality. For this project, we used the Design Thinking methodology for the design and implementation of the solution.*

*The proposal has been implemented and tested with end users, receiving positive feedback. A cost analysis is also detailed, for determining the economic viability of the project. The total prevention of a respiratory virus spread through inoculation is a task that can be possible with proper awareness and formation of healthy habits. Based on the aforementioned, HandsOut represents an accessible, viable and easy-to-use solution to satisfy the needs regarding contagion prevention.*

*Keywords: virus, respiratory issues, contagion, smartband, open source hardware, open source software*

# ÍNDICE GENERAL

<span id="page-9-0"></span>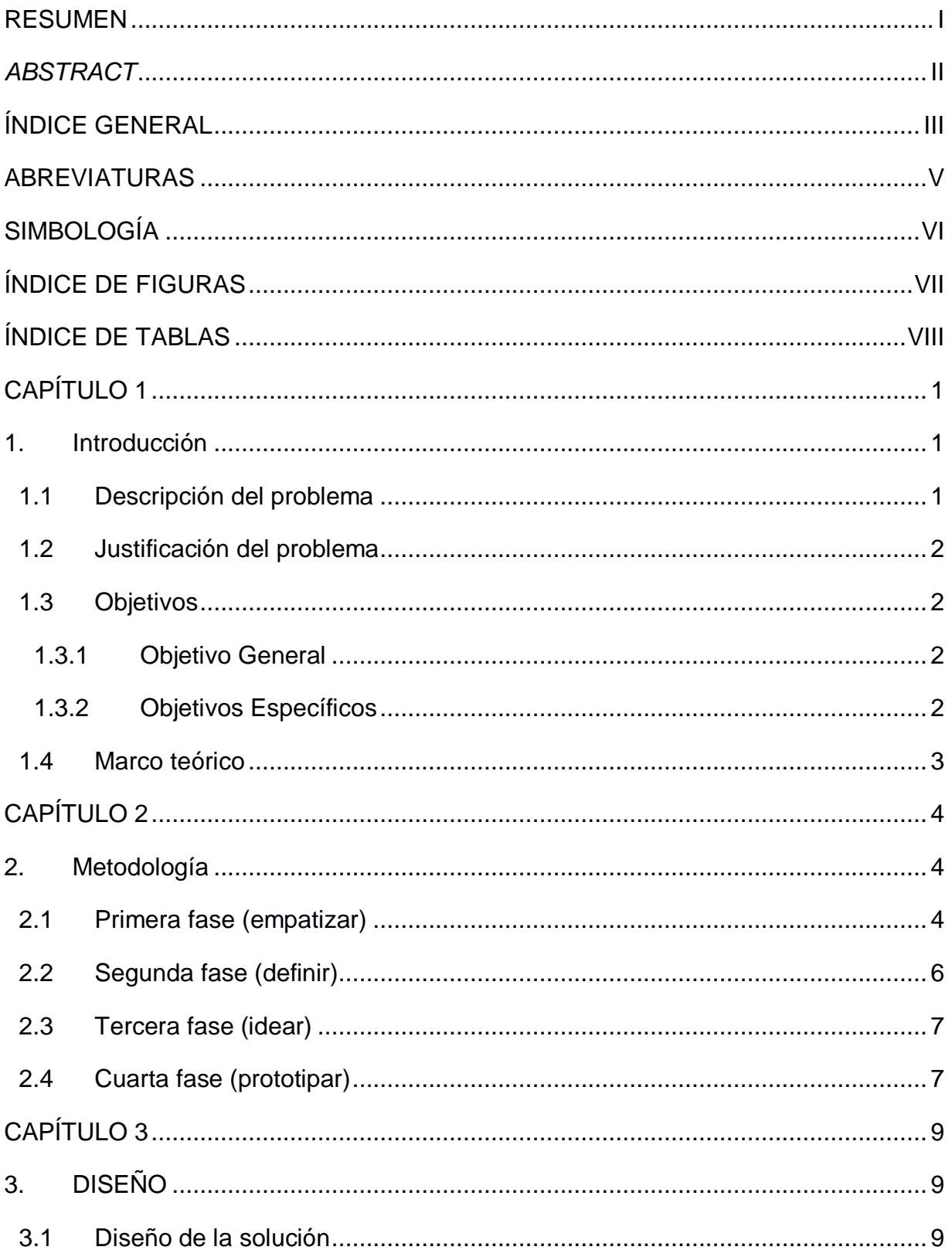

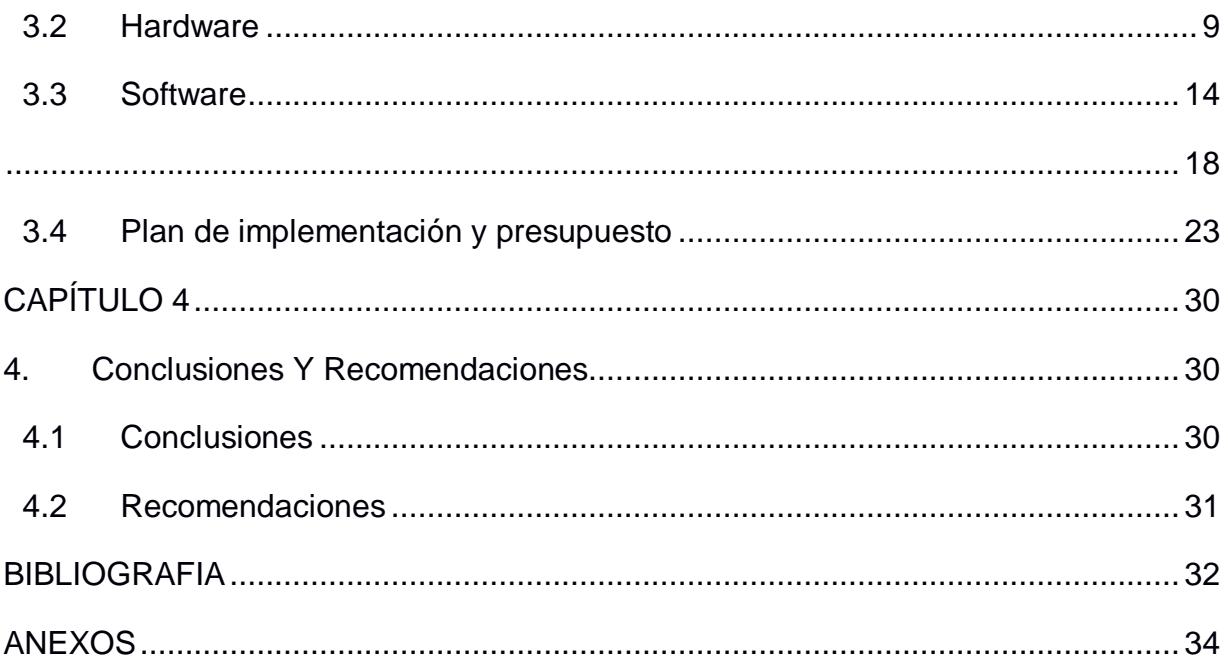

# **ABREVIATURAS**

- <span id="page-11-0"></span>ESPOL Escuela Superior Politécnica del Litoral
- UNSW University of New South Wales
- COVID Coronavirus Disease
- LCD Liquid Cristal Display
- BLE Bluetooth Low Energy
- OEM Original Equipment Manufacturer
- ODM Original Design Manufacturer
- APP Application

# **SIMBOLOGÍA**

- <span id="page-12-0"></span>mah Miliamperios
- mg Miligramo
- g Gramos
- px Pixeles
- mV Milivoltio

# **ÍNDICE DE FIGURAS**

<span id="page-13-0"></span>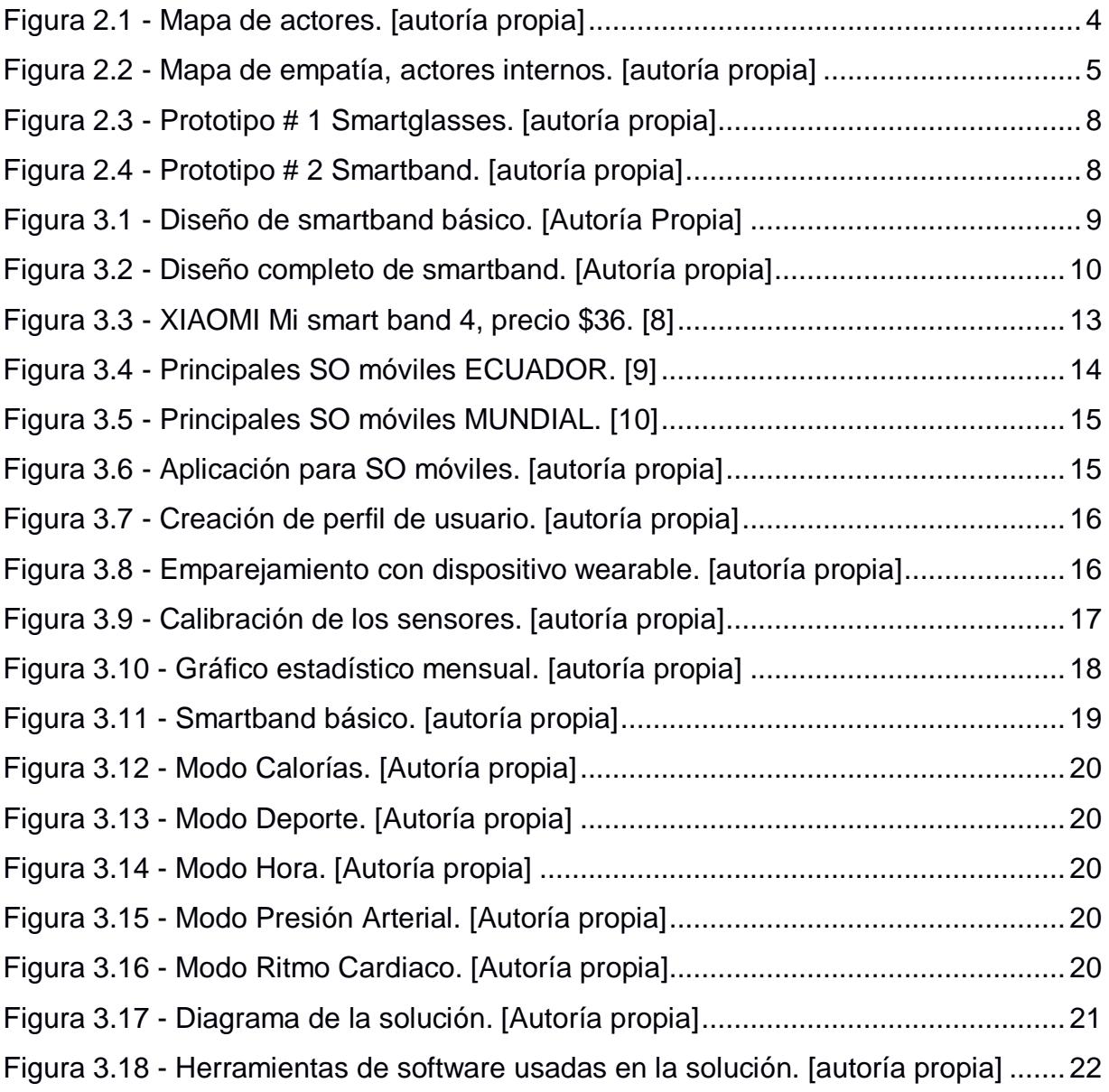

# **ÍNDICE DE TABLAS**

<span id="page-14-0"></span>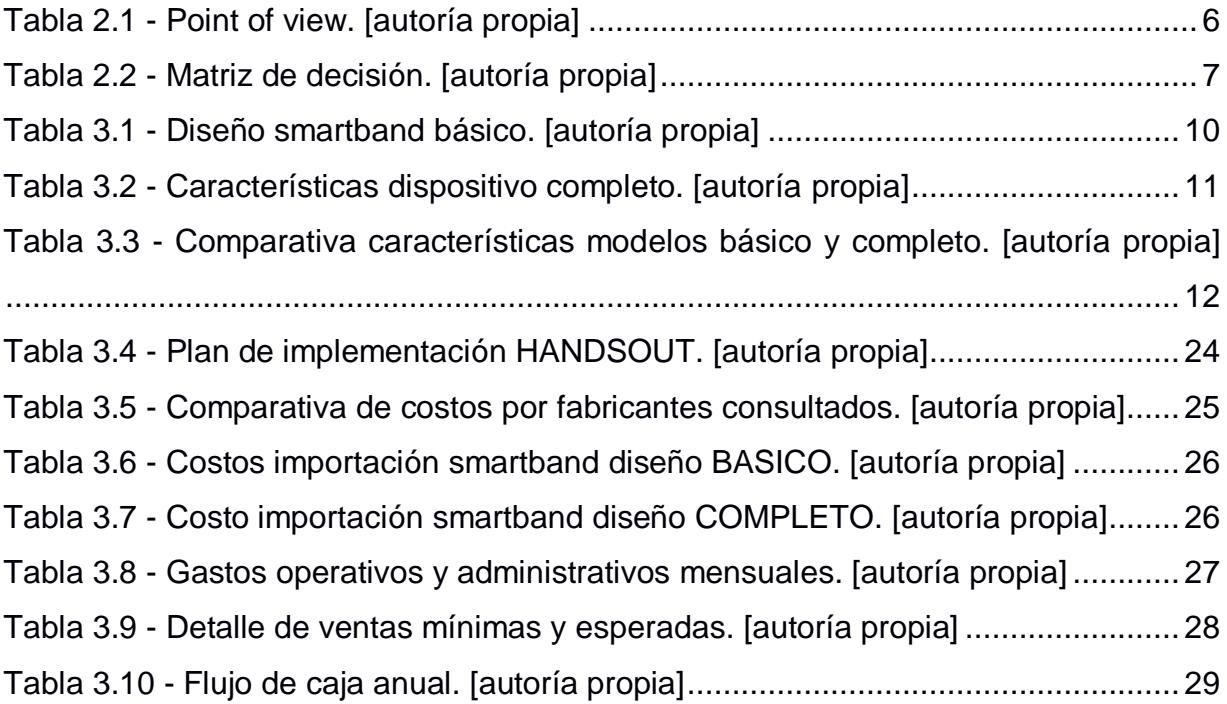

# **CAPÍTULO 1**

#### <span id="page-16-1"></span><span id="page-16-0"></span>**1. INTRODUCCIÓN**

El presente proyecto tiene como escenario la pandemia de enfermedad por coronavirus, considerada una enfermedad infecciosa respiratoria, en Ecuador, que es una expansión del brote de COVID-19 que inicio en Wuhan, China y que ha infectado a más de 7 millones de personas y con más de 400.000 muertes a nivel mundial [1]. A nivel del Ecuador se tienen más de 35.000 casos confirmados y más de 3000 personas fallecidas y la cantidad sigue en aumento diariamente [2][3].

#### <span id="page-16-2"></span>**1.1 Descripción del problema**

Las enfermedades infecciosas pueden ser transmitidas por autoinoculación, lo cual es un tipo de transmisión por contacto donde las manos contaminadas de una persona hacen contacto con otras partes de su cuerpo introduciendo de esta manera material contaminado a esos sitios.

Las manos son consideradas un vector común para la transmisión de enfermedades infecciosas, así como para infecciones respiratorias. Por este motivo el aumentar la conciencia del comportamiento habitual de tocarse la cara, así como una correcta higiene de manos es imperativo para la prevención de la transmisión de enfermedades infecciosas.

Una investigación realizada en la universidad de Nueva Gales del Sur UNSW, con una muestra de 26 estudiantes, observó que en un periodo de 240 minutos estos tocaron su rostro un total de 2346 veces. De todos los toques faciales, el 44% (1,024 / 2,346) involucraron contacto con una membrana mucosa, mientras que el 56% (1,322 / 2,346) de contactos involucraron áreas no mucosas. De los toques de membrana mucosa observados, el 36% (372) involucraba la boca, el 31% (318) involucraba la nariz, el 27% (273) involucraba los ojos y el 6% (61) era una combinación de estas regiones. [4]

1

#### <span id="page-17-0"></span>**1.2 Justificación del problema**

Existe la necesidad de mitigar el contagio de un virus de tipo respiratorio cuya transmisión se da mediante el contacto de la mano con la cara.

A través de nuestra propuesta, se espera disminuir el contacto de la mano con la cara, y por tanto disminuir el contagio de un virus respiratorio, al mismo tiempo ayudando a aumentar el nivel de conciencia en las personas sobre su comportamiento habitual e inconsciente de tocar su rostro, acción considerada un vector común para la transmisión.

Se estima que la solución podría ser conveniente, tanto como para los usuarios, por su practicidad y necesidad real, así como para una posible implementación y comercialización, al ser una solución de bajo costo.

#### <span id="page-17-1"></span>**1.3 Objetivos**

#### <span id="page-17-2"></span>**1.3.1 Objetivo General**

Diseñar un dispositivo para la prevención de contagio de un virus tipo respiratorio utilizando hardware de bajo costo y software libre para que alerte al usuario sobre su comportamiento habitual e inconsciente sobre el contacto de su rostro y ayude en la formación de hábitos saludables.

#### <span id="page-17-3"></span>**1.3.2 Objetivos Específicos**

- Diseñar un dispositivo wearable que alerte al usuario el movimiento inconsciente de llevarse la mano al rostro.
- Diseñar una aplicación para Android que lleve el control del progreso del usuario en la creación de hábitos saludables.
- Determinar la viabilidad de la propuesta planteada para su posible implementación a futuro, basado en un análisis de costos.

#### <span id="page-18-0"></span>**1.4 Marco teórico**

Entre las soluciones tecnológicas existentes, cabe mencionar el producto Immutouch, que es una banda inteligente que vibra cada vez que te tocas la cara, manteniéndote seguro hoy y creando hábitos limpios para el mañana. Vibra cada vez que te tocas la cara. Un gravímetro en la banda Immutouch utiliza un algoritmo personalizable para rastrear la posición de la mano y alertarlo instantáneamente de cualquier gesto peligroso. Con el tiempo, desarrollará rutinas.

Puede calibrarse para sus propios movimientos y la sensibilidad deseada. Un teléfono puede emparejarse con hasta dos bandas para la configuración, pero las bandas continúan funcionando sin teléfono sin una conexión Bluetooth. El teléfono también registra cada toque para que pueda seguir su progreso a lo largo del tiempo. [4]

Tambien tenemos el sitio web Donottouchyourface.com, que utiliza un algoritmo simple de aprendizaje automático para reconocer imágenes de cada usuario individual tocando su rostro y no tocando su rostro. Una vez que se ha entrenado, se puede dejar en una pestaña abierta o en una ventana minimizada, y utiliza notificaciones web para hacer ping si te tocas la cara o, si dejas la ventana visible, poner un gran NO rojo en la pantalla.[5]

Por otra parte, existe la aplicación JalapeNO! en la página Jalapenoapp.com, para el smartband Fitbit Versa, con el inconveniente de que no tiene un giroscopio. Entonces, JalapeNO! tiene que usar el acelerómetro para obtener la posición de la mano. Esto significa que, si hay alguna otra aceleración (por ejemplo, si camina o conduce), podría obtener una lectura incorrecta y vibrar (o no vibrar) [6]

Nuestra solución entonces se diferenciaría al estar basada en hardware de bajo costo y software libre. Emitirá una alerta cuando detecte el comportamiento de llevarse las manos a la cara. A través de una aplicación, se llevará un registro del comportamiento del usuario, lo cual lo motivará a mejorar su hábito.

# **CAPÍTULO 2**

### <span id="page-19-1"></span><span id="page-19-0"></span>**2. METODOLOGÍA**

Para el desarrollo del proyecto se utilizó la metodología Design Thinking con el propósito de desarrollar una idea que nos permita cumplir con los objetivos planteados anteriormente.

#### **2.1 Primera fase (empatizar)**

<span id="page-19-2"></span>Como parte de la investigación inicial realizada con el objetivo de detectar las causas principales que nos llevan a contagiarnos de enfermedades infecciosas, las personas involucradas directa o indirectamente en la problemática, así como descubrir y confirmar las principales causas de estas enfermedades, se realizaron encuestas y entrevistas, anexos B y C, a personas consideradas actores internos en nuestro mapa de actores, figura 2.1.

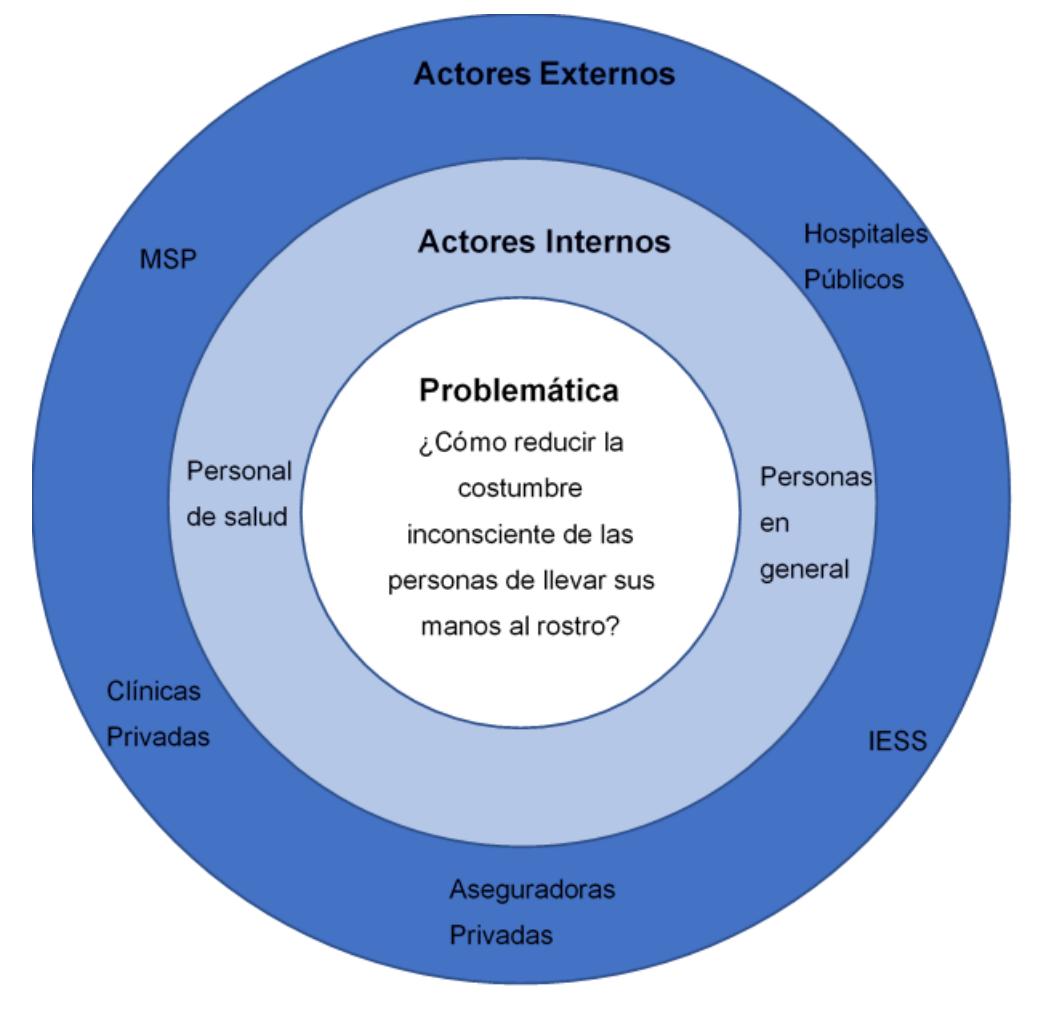

**Figura 2.1 - Mapa de actores. [autoría propia]**

Con la información obtenida de la investigación realizada, y de las encuestas y entrevistas, se pudieron determinar los principales vectores de contagio de enfermedades infecciosas, así como las practicas comunes de autodefensa o autoprotección.

Con esta información se realizaron mapas de empatía, anexo F, que resumen las observaciones encontradas, en la figura 2.2 se muestra el mapa de empatía de los actores internos a nuestra problemática.

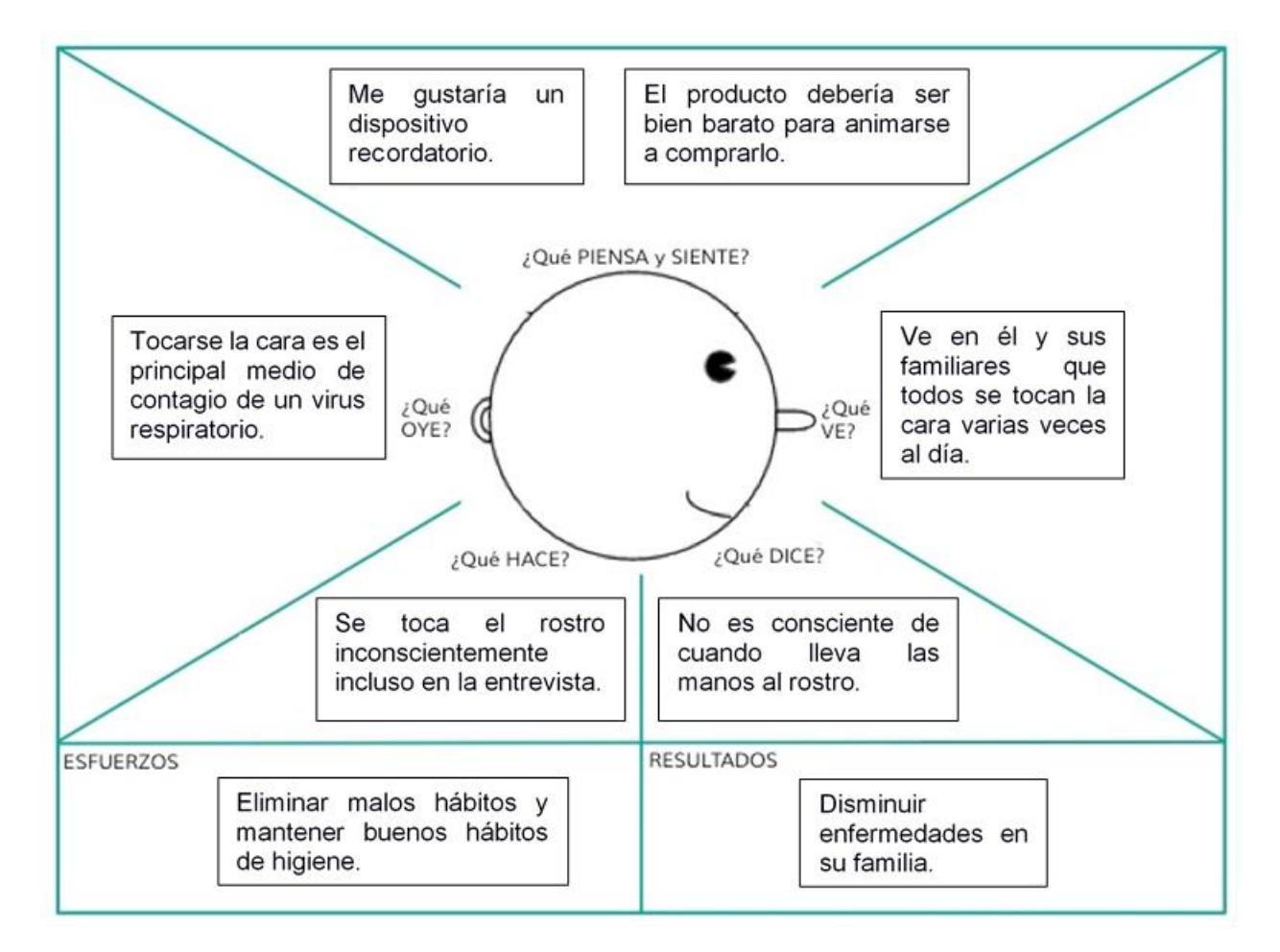

**Figura 2.2 - Mapa de empatía, actores internos. [autoría propia]**

#### <span id="page-21-0"></span>**2.2 Segunda fase (definir)**

En esta fase se buscó definir el problema empleando técnicas de estudio que nos ayudaron a visualizar las principales causas y efectos de nuestra problemática. Con las encuestas y entrevistas, se detectaron los aspectos más relevantes y su impacto, procediendo luego, para tener un mejor punto de vista, a la creación y posterior análisis a los insights más importantes como se muestra en la tabla 2.1, para luego proceder con la creación de frases justificativas de necesidades.

<span id="page-21-1"></span>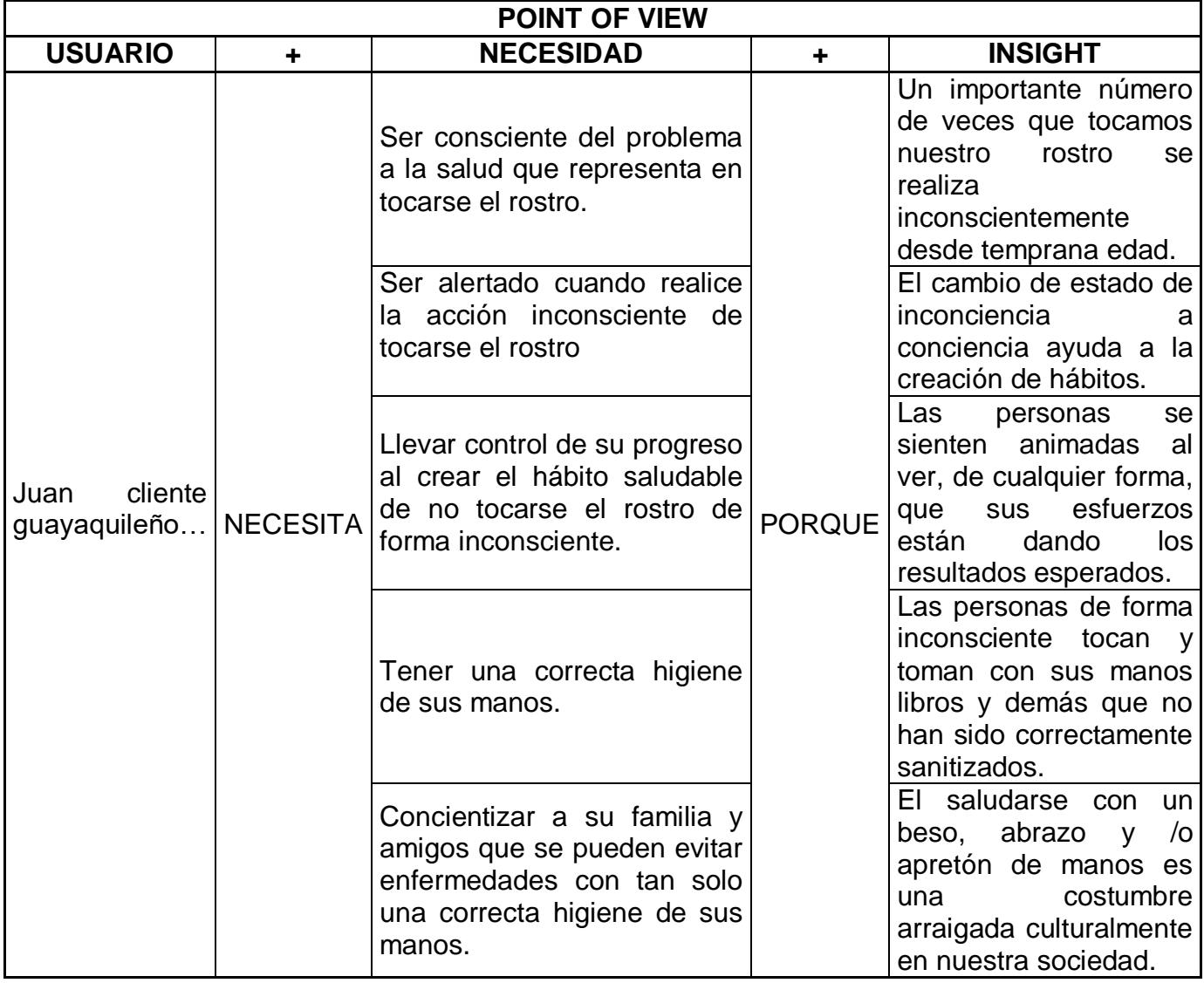

#### **Tabla 2.1 - Point of view. [autoría propia]**

#### <span id="page-22-0"></span>**2.3 Tercera fase (idear)**

Este planteamiento de ideas nos permitió crear un esquema de las posibles soluciones que podrían satisfacer las necesidades encontradas a través de una lluvia de ideas, las mismas que, luego de ser organizadas y filtradas en una matriz de importanciadificultad, nos permitieron elaborar una matriz de decisión, tabla 2.2.

<span id="page-22-2"></span>

| Alternativas<br><b>Necesidades</b>     | Careta<br>protectora | Lentes<br>con<br>sensor/es | Pulsera con<br>sensor/es |  |
|----------------------------------------|----------------------|----------------------------|--------------------------|--|
| Conciencia<br>problema<br>de<br>salud. | 5                    |                            | 4                        |  |
| Alerta al tocar rostro.                |                      | 4                          | 4                        |  |
| Control de progreso.                   |                      | 4                          | 4                        |  |
| Correcta higiene de manos.             | $\overline{2}$       | 4                          | 4                        |  |
| Concientizar a familia                 |                      | 3                          | 3                        |  |
| TOTAL                                  | 9                    | 19                         | 19                       |  |

**Tabla 2.2 - Matriz de decisión. [autoría propia]**

Según la calificación obtenida se pudo obtener como posibles soluciones los siguientes dispositivos:

- Lentes con sensor/es.
- Pulsera con sensor/es.

#### <span id="page-22-1"></span>**2.4 Cuarta fase (prototipar)**

Se diseñaron y analizaron 2 prototipos que cumpliesen con los requerimientos obtenidos de la matriz de decisión, que se detallan a continuación.

El prototipo #1, lentes con sensor ultrasónico, figura 2.3, se diseñó con un sensor ultrasónico pequeño en ambos lados, este sensor apunta hacia abajo 45 grados de tal forma que detecte los movimientos de nuestra mano de forma temprana. En una de las patas una pequeña batería. Un peso estimado menor a 100 gramos para comodidad. Marco de poco grosor por estética. Lunas de plástico transparente.

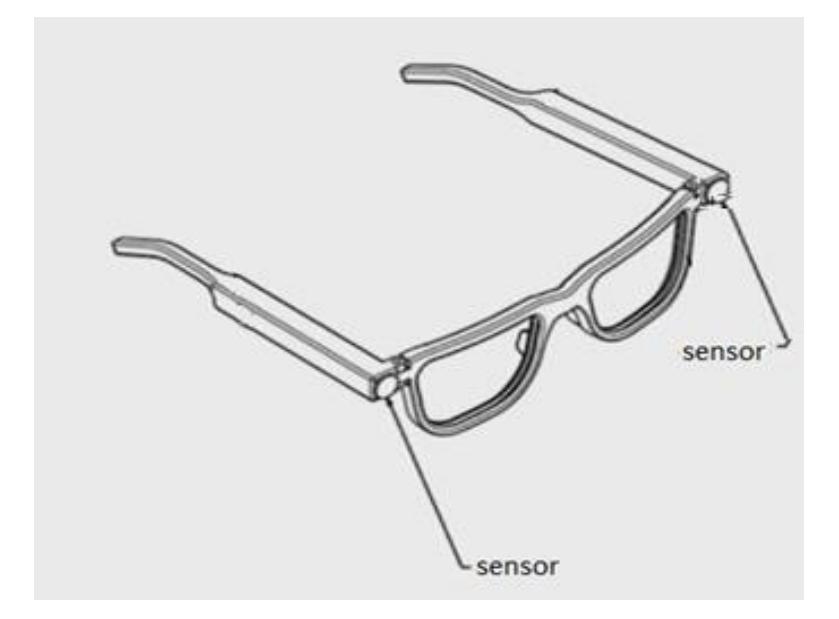

**Figura 2.3 - Prototipo # 1 Smartglasses. [autoría propia]**

El prototipo #2, Smart band con sensor, figura 2.4, se diseñó de tal forma que pueda albergar un sensor giroscópico/acelerómetro además de una pequeña pila y conexión inalámbrica para ser pareado con una aplicación. Además, tiene un recubrimiento tipo caucho para darle una ligera impermeabilidad o resistencia a los elementos, el cual podría ser ofrecido en colores intercambiables. El ajuste de los broches lo haría compatible tanto con niños como adultos.

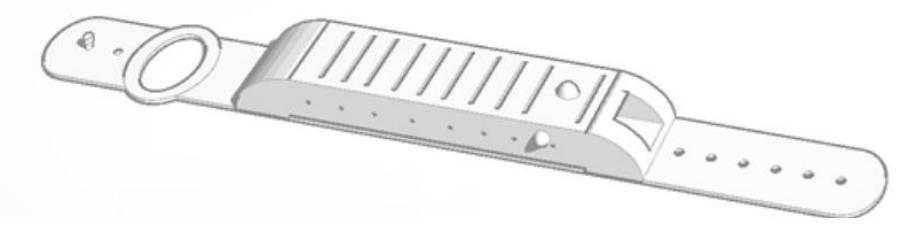

**Figura 2.4 - Prototipo # 2 Smartband. [autoría propia]**

# **CAPÍTULO 3**

## <span id="page-24-1"></span><span id="page-24-0"></span>**3. DISEÑO**

#### <span id="page-24-2"></span>**3.1 Diseño de la solución**

La solución planteada consiste en un dispositivo wearable que cuente con sensores para detectar cuando el usuario se lleva las manos al rostro, así mismo lo acompañara una aplicación que contenga los datos del usuario, así como un registro de los hábitos del usuario. El dispositivo se conecta a la app mediante bluetooth. Cuando detecte que el usuario sube su mano al rostro, emite una vibración.

#### <span id="page-24-3"></span>**3.2 Hardware**

El dispositivo wearable es un smartband con sensor, se diseñó de tal forma que pueda albergar un sensor acelerómetro además de una pequeña pila y conexión inalámbrica para ser emparejado con la aplicación "HandsOut", como se muestra en la figura 3.1. Además, como parte de su diseño cuenta con un recubrimiento tipo caucho para darle una ligera impermeabilidad o resistencia a los elementos, el cual podría ser ofrecido en colores intercambiables. El ajuste de los broches lo haría compatible tanto con niños como adultos.

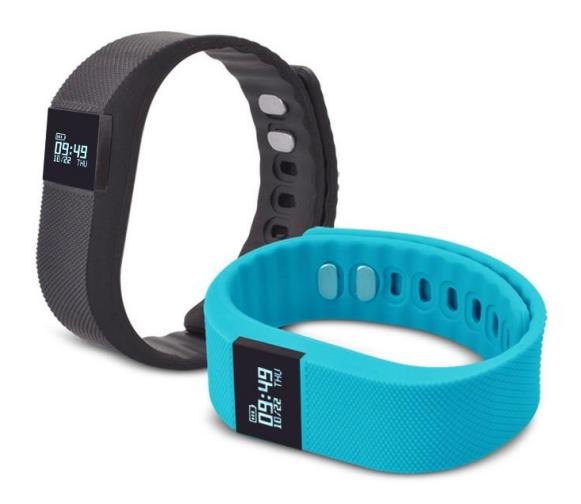

**Figura 3.1 - Diseño de smartband básico. [Autoría Propia]**

<span id="page-25-0"></span>Este dispositivo tendría las siguientes características técnicas, detalladas en la tabla 3.1:

| <b>CARACTERISTICA</b>      | <b>DETALLE</b>                       |  |  |
|----------------------------|--------------------------------------|--|--|
| Tipo de visualización:     | <b>LCD</b>                           |  |  |
| Resolución de la pantalla: | 128x128                              |  |  |
| Característica:            | Bluetooth                            |  |  |
| Color de pantalla:         | Color                                |  |  |
| Sistema operativo:         | Android                              |  |  |
| Pantalla:                  | 2"                                   |  |  |
| Diseño:                    | Bar                                  |  |  |
| Función:                   | Acelerómetro                         |  |  |
| Batería:                   | Batería de iones de litio de 60 mAh  |  |  |
| Monitor:                   | Pantalla LCD de 0.86 pulgadas        |  |  |
| Bluetooth:                 | BT4.0 BLE                            |  |  |
| Color:                     | Celeste, negro, violeta, rosa, rojo. |  |  |
| Impermeable:               | <b>IP67</b>                          |  |  |
| Compatible:                | Android 4.4 / iOS 8.0 anterior       |  |  |

**Tabla 3.1 - Diseño smartband básico. [autoría propia]**

Adicionalmente de los resultados obtenidos en las encuestas de los prototipos de baja resolución, se obtuvo que a los usuarios les gustaría que los dispositivos wearables cuenten con otras funcionalidades, tales como medidor de ritmo cardiaco, medidor de presión arterial, contador de pasos, además de la funcionalidad de detectar la acción de tocarse el rostro con la mano del usuario.

Por este motivo se diseñó un dispositivo adicional, a modo Original equipment manufacturer (OEM), que incluya todas estas características, el mismo se muestra en la figura 3.2, al incluir los sensores necesarios para que estas funcionalidades sean cubiertas.

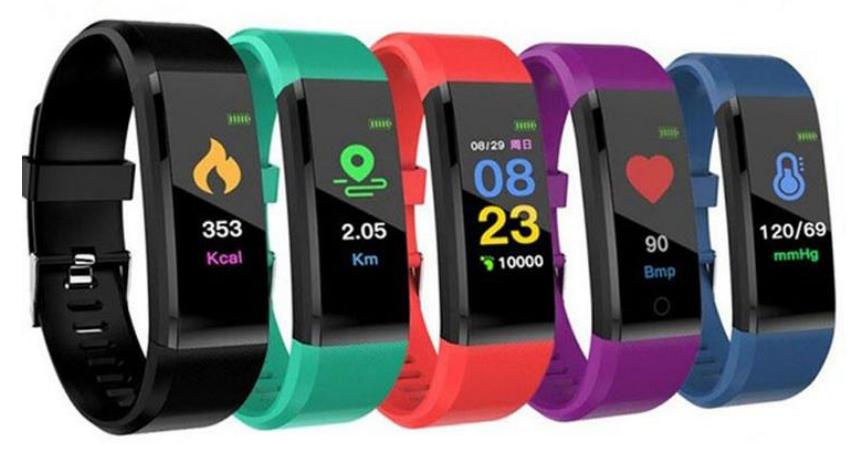

**Figura 3.2 - Diseño completo de smartband. [Autoría propia]**

<span id="page-26-0"></span>Este dispositivo tendría las siguientes características técnicas, detalladas en la tabla 3.2:

| <b>CARACTERISTICA</b>     | <b>DETALLE</b>                                                                                                    |  |  |  |
|---------------------------|----------------------------------------------------------------------------------------------------|--|--|--|
| Pantalla:                 | 0.96 pulgadas TFT LCD touch screen                                                                                            |  |  |  |
| Función:                  | Ritmo cardiaco, contador de pasos,<br>calidad de sueño, horas de sueño,<br>distancia recorrida, podómetro,<br>velocidad, etc. |  |  |  |
| Batería:                  | Batería de iones de litio de 105 mAh                                                                                          |  |  |  |
| Tiempo de funcionamiento: | $3 - 15$ días.                                                                                                    |  |  |  |
| Tiempo de carga:          | $1 - 2$ horas, puerto USB.                                                                                                    |  |  |  |
| Bluetooth:                | BT4.0 BLE                                                                                                    |  |  |  |
| Material:                 | ABS + silicona (brazalete)                                                                                                    |  |  |  |
| Color:                    | azul, negro, purpura, verde, rojo                                                                                             |  |  |  |
| Impermeable:              | <b>IP67</b>                                                                                                    |  |  |  |
| Peso:                     | 50 <sub>g</sub>                                                                                                    |  |  |  |
| Compatible:               | Android 4.4 / iOS 8.0 anterior                                                                                                |  |  |  |

**Tabla 3.2 - Características dispositivo completo. [autoría propia]**

En la siguiente tabla 3.3, se detallan las diferencias en características técnicas entre la smartband básica y la smartband completa.

<span id="page-27-0"></span>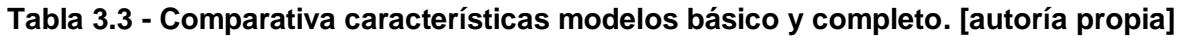

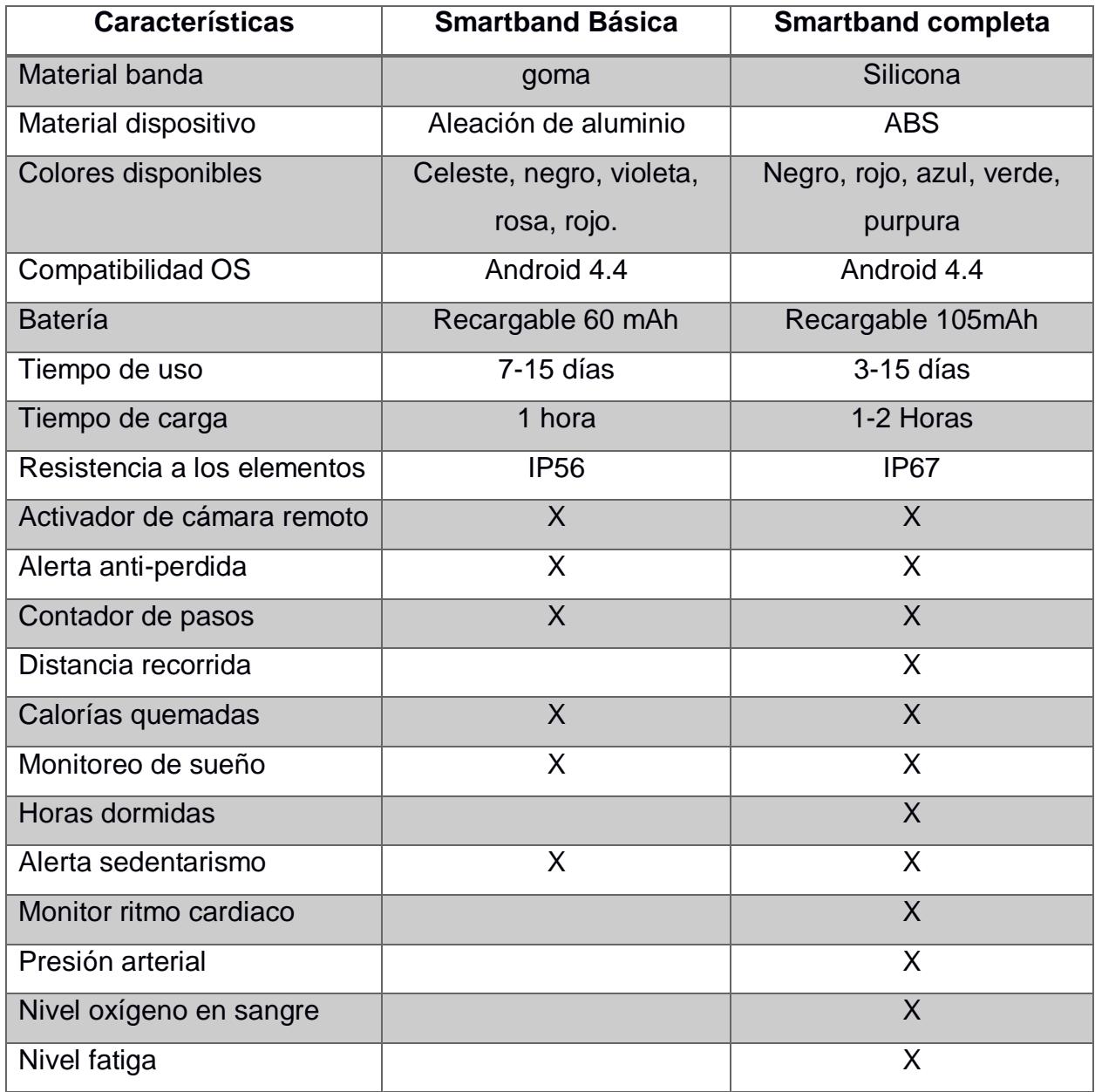

Adicionalmente el usuario podrá usar un dispositivo wearable a su elección, ya que la aplicación podrá ser instalada en su smartphone para que esta use los sensores disponibles en el dispositivo wearable elegido, y así proceder a realizar la tarea de detección de la acción de tocarse el rostro con la mano.

En la actualidad existe gran variedad de dispositivos wearables, smartbands y smartwatches, que cuentan con los sensores de acelerómetro y giroscopio, a un precio muy accesible, como la smartband Mi Smartband 4 de XIAOMI, misma que se muestra en las figura 3.3.

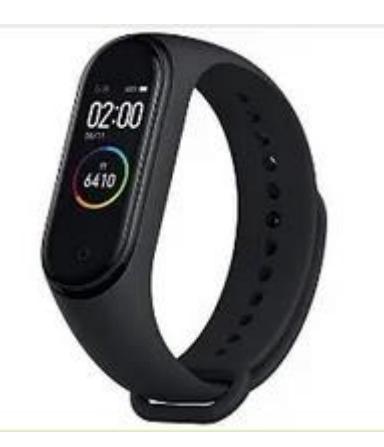

**Figura 3.3 - XIAOMI Mi smart band 4, precio \$36. [8]**

#### <span id="page-29-0"></span>**3.3 Software**

Gracias a la información obtenida con los prototipos de baja resolución, se procedió a la creación del prototipo de alta resolución de la solución propuesta. A continuación se detalla la aplicación para smartphones.

La aplicación para smartphones se desarrollará para los principales sistemas operativos para dispositivos móviles en el Ecuador y el mundo, estos son Android de Google con más del 80% del mercado ecuatoriano y mundial, y IOS de Apple con menos del 20% del mercado ecuatoriano y mundial como se muestra en la figura 3.4 y figura 3.5 respectivamente.

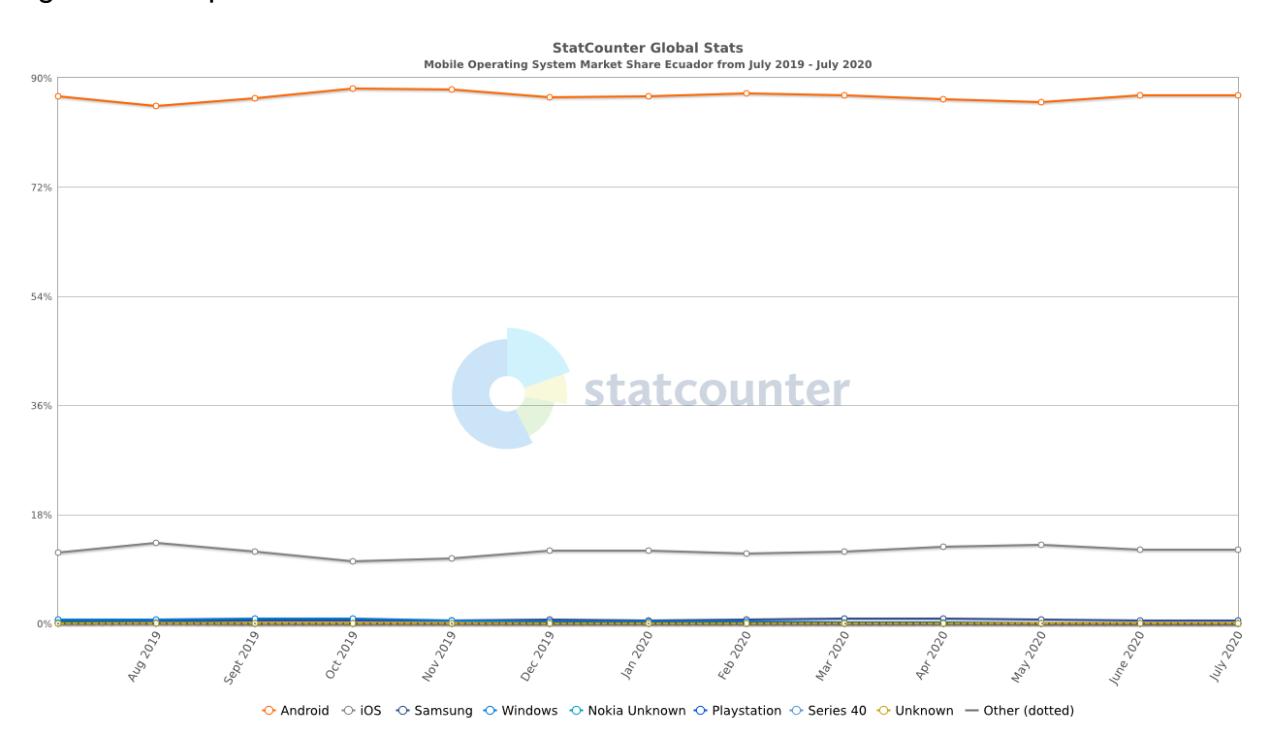

**Figura 3.4 - Principales SO móviles ECUADOR. [9]**

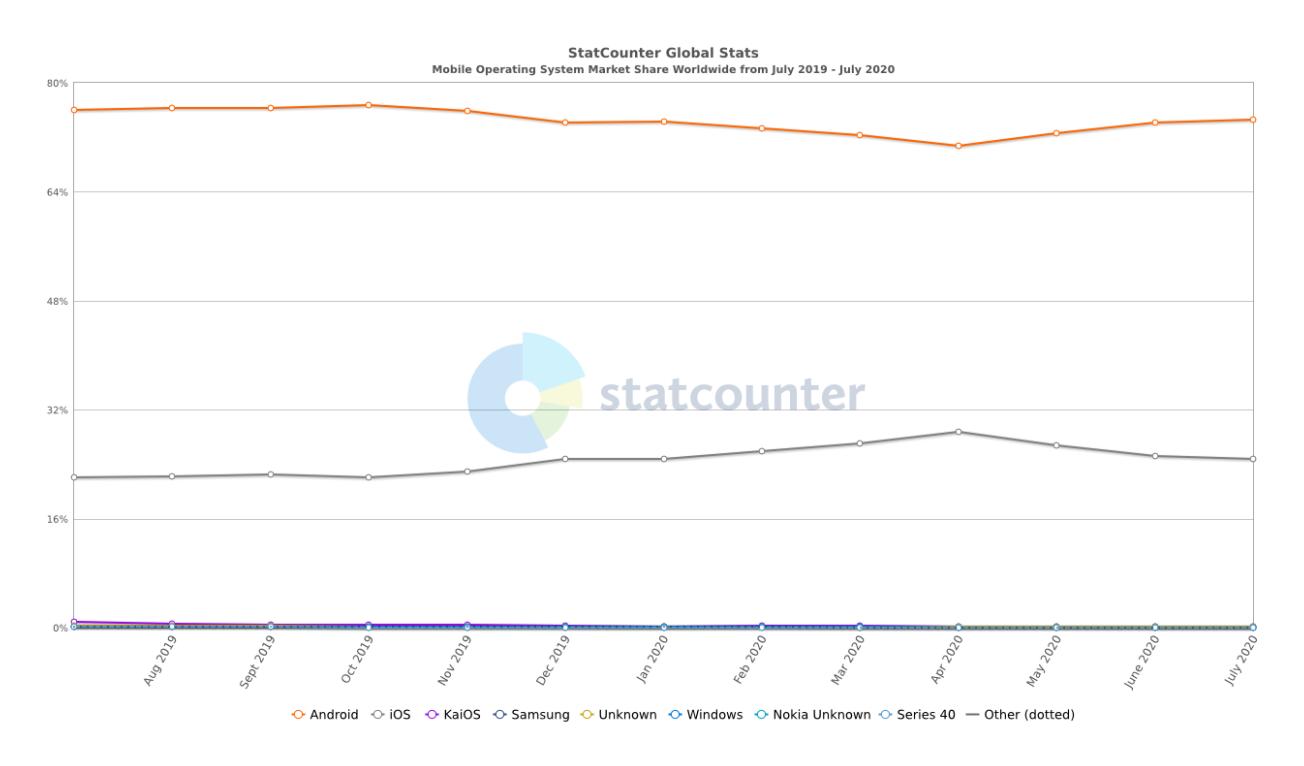

**Figura 3.5 - Principales SO móviles MUNDIAL. [10]**

La aplicación para los diferentes sistemas operativos se llamará "HandsOut", como se muestra en la figura 3.6, se creó con el objetivo de que esta funcione como receptor de los datos provenientes de la smartband, mostrando principalmente datos estadísticos de la acción de tocarse el rostro con la mano ejecutadas por el usuario en el período de tiempo solicitado.

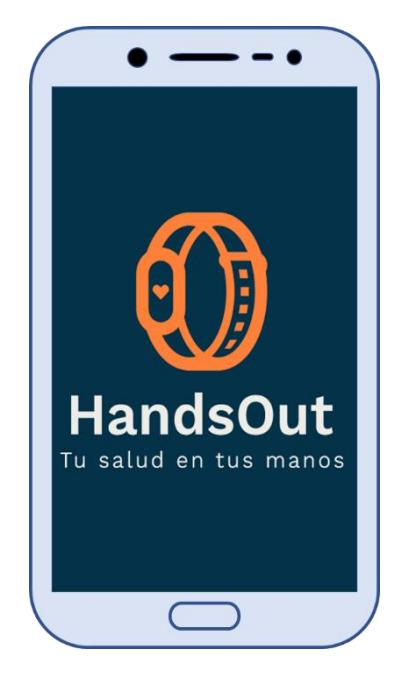

**Figura 3.6 - Aplicación para SO móviles. [autoría propia]**

Esta aplicación inicialmente guiará al usuario por un proceso de creación de perfil, como se muestra en la figura 3.7. Esto con el objetivo de colectar información del usuario como género, sexo, edad, altura y peso.

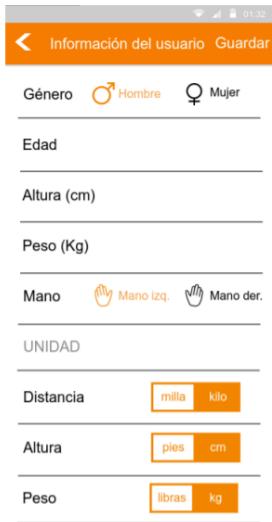

**Figura 3.7 - Creación de perfil de usuario. [autoría propia]**

Luego de este paso la aplicación guiará al usuario a emparejar su dispositivo wearable, smartband, de su elección tal y como se muestra en la figura 3.8, este dispositivo wearable debe ser compatible con bluetooth 4.0 o superior, así como tener los sensores acelerómetro y giroscopio, al menos deberá contar con el primero.

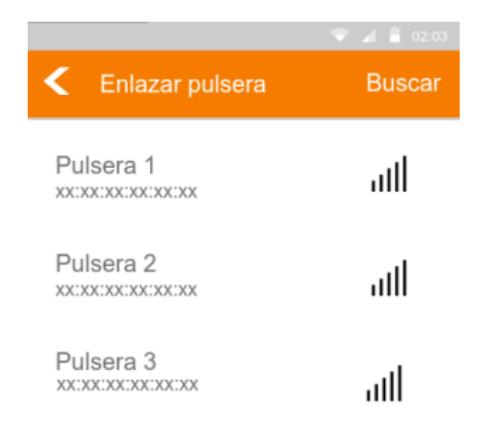

### **Figura 3.8 - Emparejamiento con dispositivo wearable. [autoría propia]**

Una vez emparejado el dispositivo wearable, la aplicación solicitará al usuario iniciar la calibración de los sensores con los que cuente la smartband, como se muestra en la figura 3.9. Esto se realiza con el objetivo de personalizar la acción de tocarse el rostro con la mano del usuario.

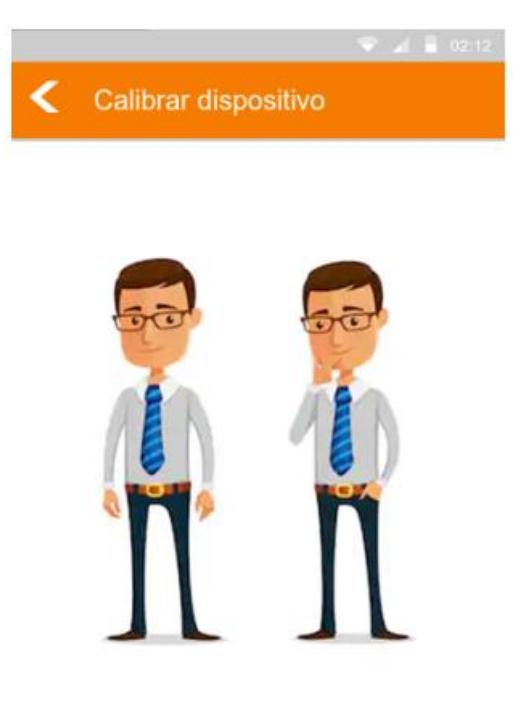

Lleve su mano al rostro 3/10

**Figura 3.9 - Calibración de los sensores. [autoría propia]**

<span id="page-33-0"></span>Realizadas estas acciones, y luego de al menos una semana de uso, el usuario podrá obtener datos y gráficos estadísticos que le informarán de las acciones, de tocarse el rostro con la mano, detectadas en el período de tiempo solicitado, como se muestra en la figura 3.10.

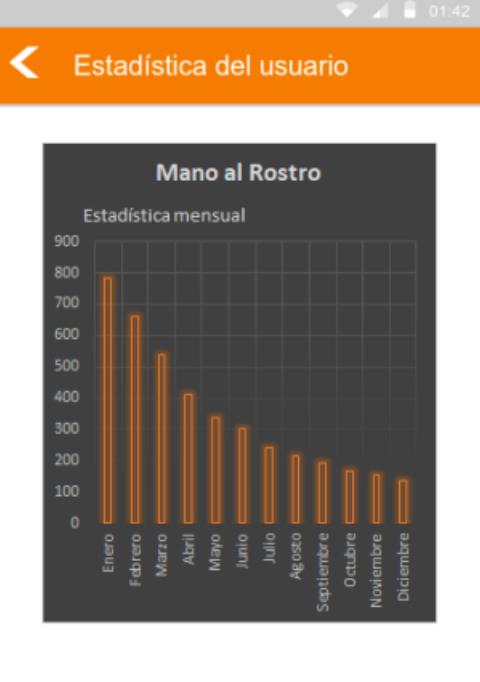

Semanal **Mensual** Anual

**Figura 3.10 - Gráfico estadístico mensual. [autoría propia]**

En lo relacionado a las smartbands, el modelo básico solo permitirá ver datos de fecha y hora actuales en su pantalla, como se muestra en la figura 3.11, los datos de conteo de pasos, calorías quemadas, monitoreo del sueño, etc; se mostrarán en la aplicación para smartphones.

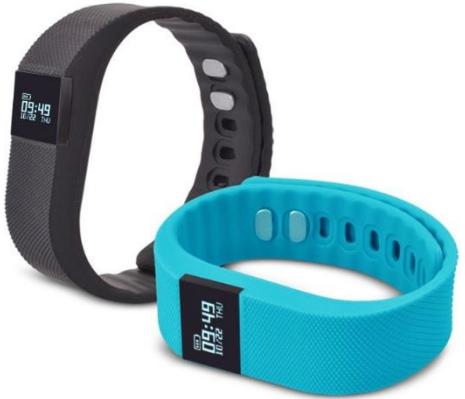

**Figura 3.11 - Smartband básico. [autoría propia]**

El modelo de la smartband completa contará con varias pantallas en las que se podrá navegar usando el sensor touch ubicado en la parte inferior de la pantalla. La pantalla principal, modo hora, mostrará la hora y fecha actuales, como se muestra en la imagen 3.12. El modo deportes, figura 3.13, automáticamente captura y almacena el número de pasos. El modo calorías, figura 3.14, muestra las calorías quemadas en tiempo real. El modo monitor de ritmo cardiaco, figura 3.15, el dispositivo calcula automáticamente el ritmo cardiaco actual. El modo monitor de presión arterial, figura 3.16, el dispositivo medirá la presión sanguínea actual. Estos datos también pueden se calculados usando la aplicación al acceder a la ventana de cada modo.

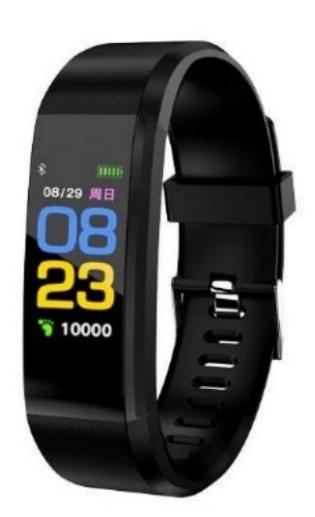

**Figura 3.14 - Modo Hora. [Autoría propia]**

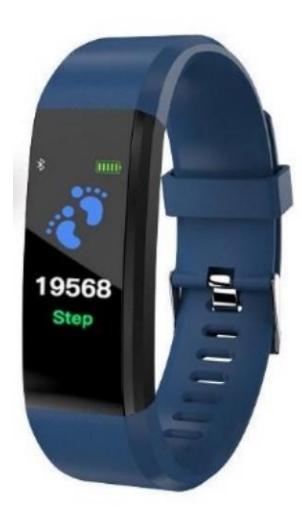

**Figura 3.13 - Modo Deporte. [Autoría propia]**

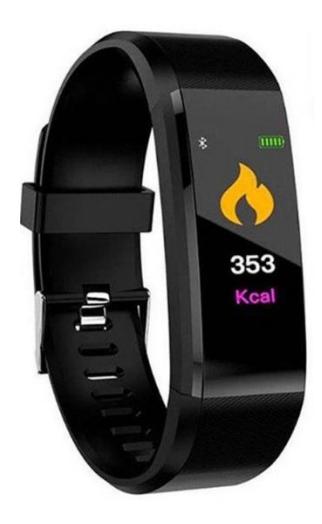

**Figura 3.12 - Modo Calorías. [Autoría propia]**

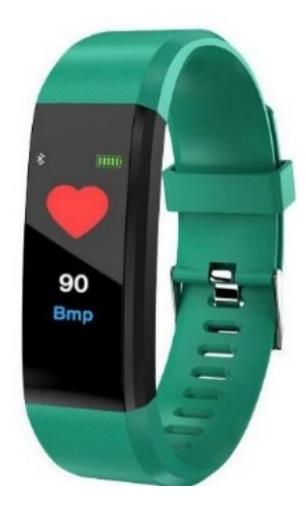

**Figura 3.16 - Modo Ritmo Cardiaco. [Autoría propia]**

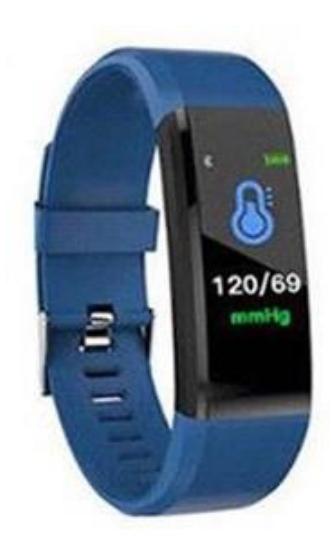

**Figura 3.15 - Modo Presión Arterial. [Autoría propia]**

Técnicamente la smartband se comunicará con la aplicación instalada en el smartphone usando comunicación bluetooth BLE, permitiendo esto que cada métrica capturada en la smartband sea enviada en tiempo real a la app, en caso de no existir conexión con la app esta información será almacenada localmente en la smartband para luego ser sincronizada, como se muestra en la imagen 3.17.

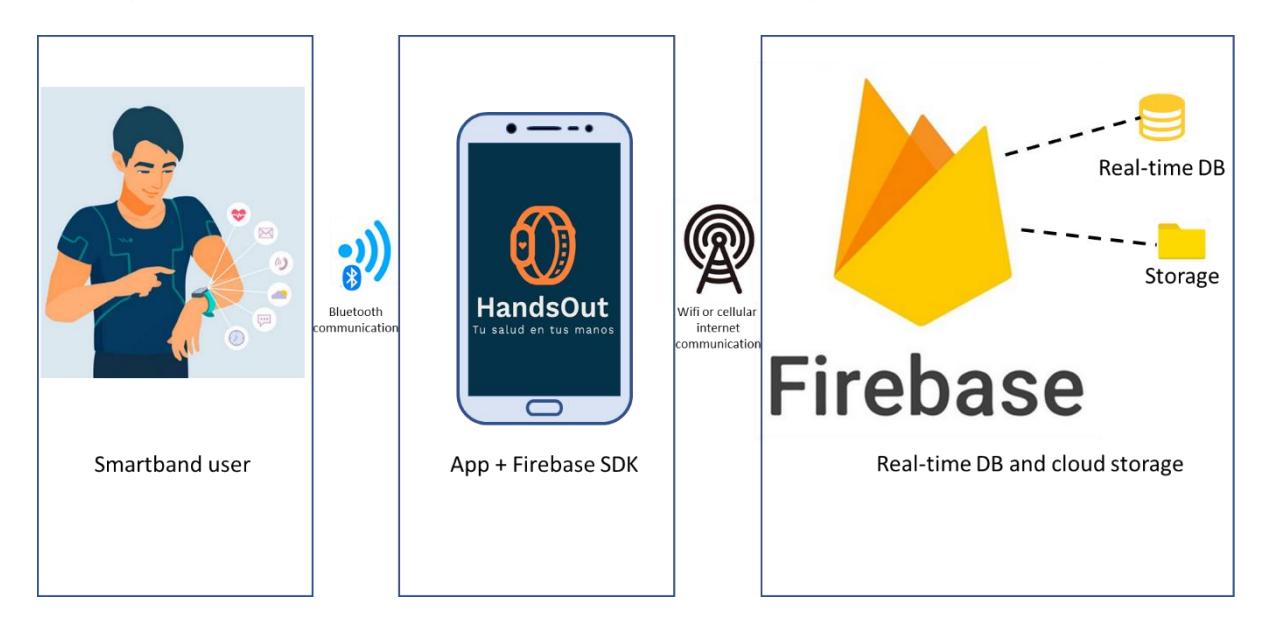

**Figura 3.17 - Diagrama de la solución. [Autoría propia]**

El front-end de la aplicación será desarrollado usando JavaScript, y como back-end se usará real-time database y storage , servicios proporcionados por Firebase de GOOGLE

como back-end as a Service (BaaS), esto se muestra en la imagen 3.18, teniendo como desarrolladores que usar el SDK proporcionado por el proveedor para conectar con el back-end de la aplicación.

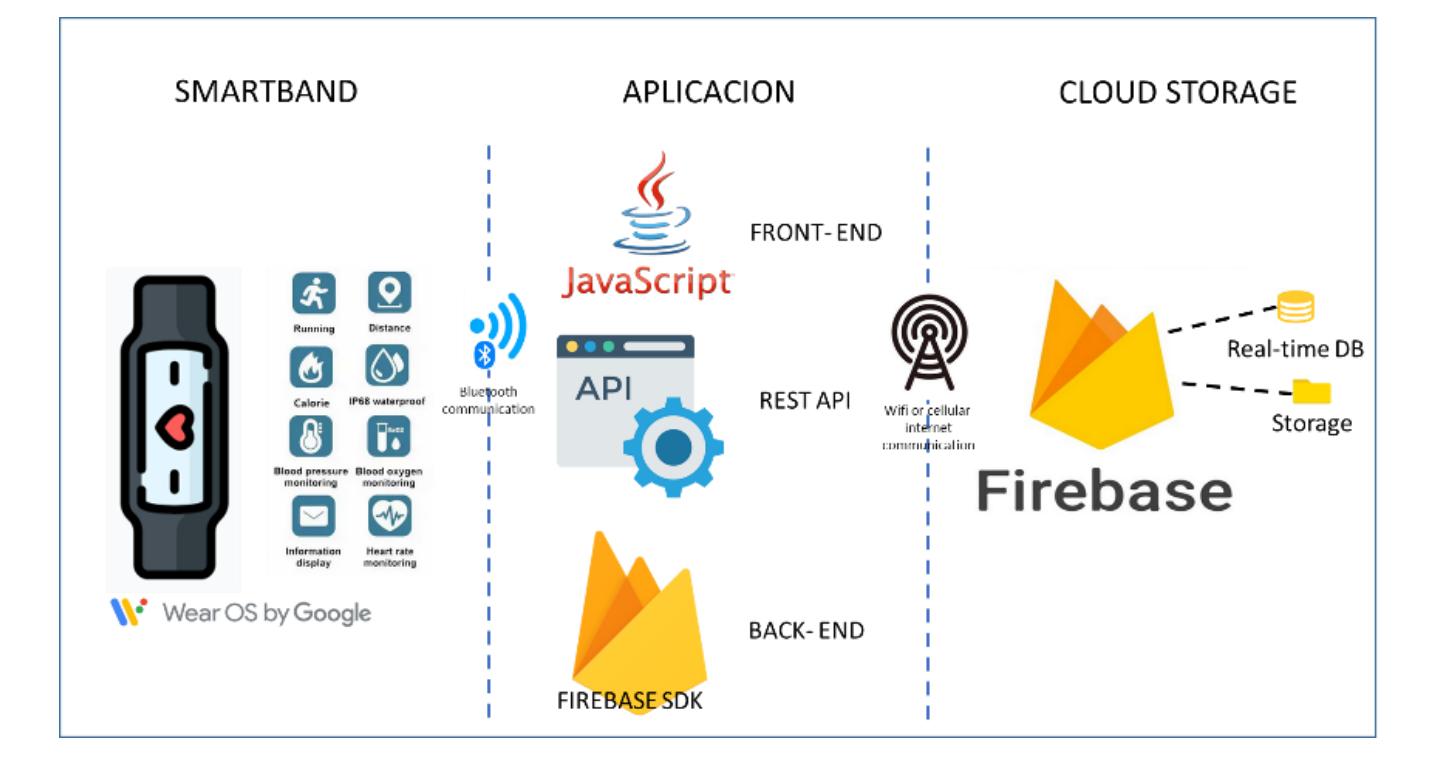

**Figura 3.18 - Herramientas de software usadas en la solución. [autoría propia]**

#### <span id="page-38-0"></span>**3.4 Plan de implementación y presupuesto**

#### **Plan de implementación**

Se comenzó el plan de trabajo con la fase de análisis, el cual comprendió el levantamiento de información, buscando información de fuentes reconocidas acerca de nuestra problemática. Por otra parte, se realizaron encuestas y entrevistas a los actores principales. Posteriormente se analizó la información obtenida para tener la mejor perspectiva de sus necesidades, así como definir quien será nuestro usuario objetivo.

Analizamos los requerimientos, restricciones, variables de interés, trazamos objetivos, Definimos nuestros objetivos y en base a ellos idearon posibles soluciones, pero al mismo tiempo se validaron con los actores principales. Además, se analizaron las alternativas de la competencia.

Para la fase de diseño, se realizaron los prototipos de baja resolución el cual se validó con los actores principales y se recibió su retroalimentación. También identificamos nuestra metodología a seguir, analizamos normativas existentes, principios técnicos, definimos criterios de diseño, seleccionamos recursos. Luego, procedimos a realizar el prototipado de alta resolución de la aplicación y smartband, siempre validando con los actores principales.

Se definieron las características de hardware y software que enviaríamos a fabricación OEM. Además optamos por extender funcionalidad mediante el uso de la solución Firebase de Google.

Finalmente, procedimos a analizar los costos involucrados con el desarrollo de la solución para considerar la viabilidad económica y factibilidad tecnológica, todo este proceso se detalla en la figura 3.4.

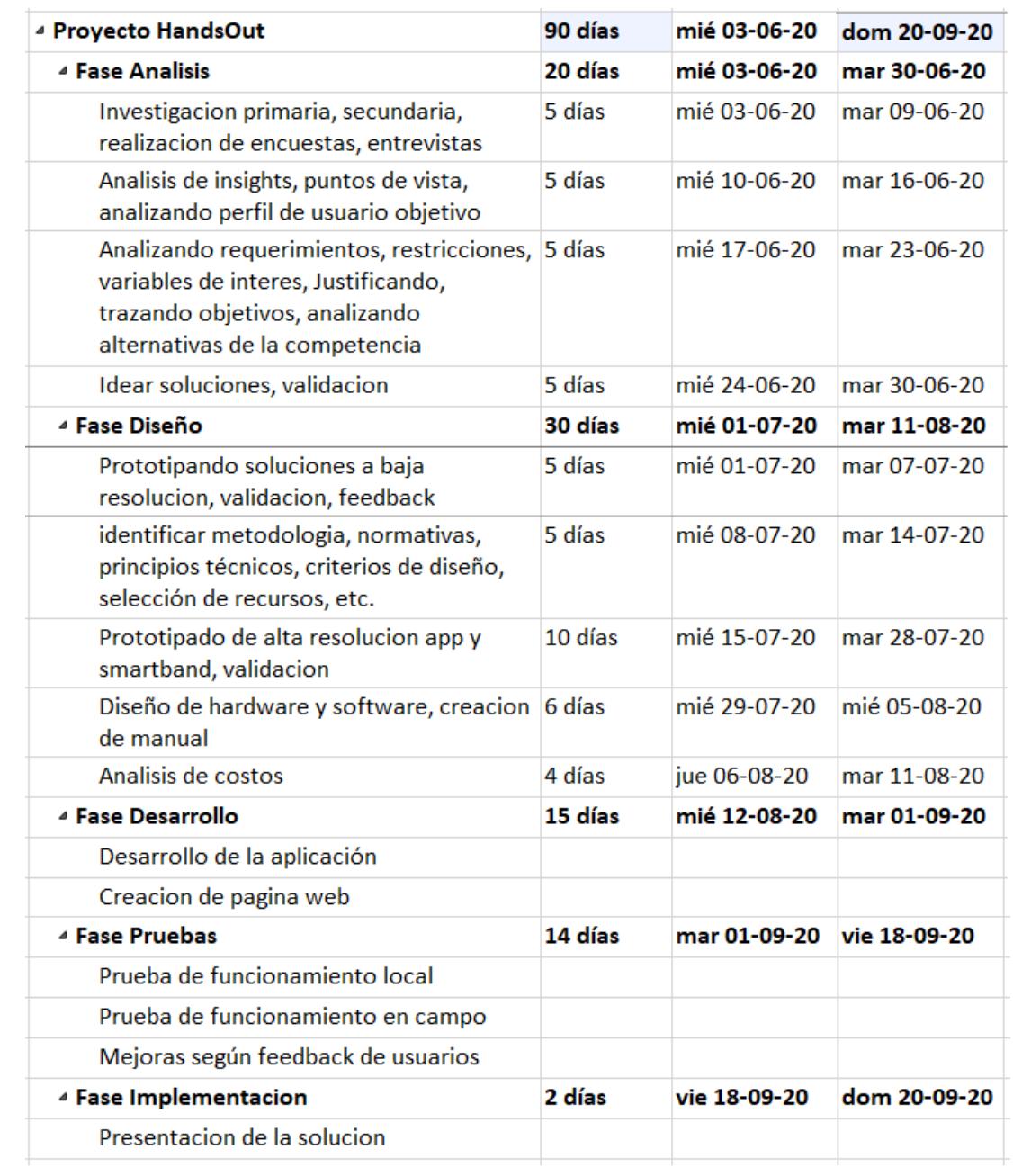

## **Tabla 3.4 - Plan de implementación HANDSOUT. [autoría propia]**

#### **Análisis de costo**

Para el diseño de la presente solución se realizó una búsqueda y comparación de precios con diferentes proveedores, esto a través de fábricas tipo OEM y ODM ubicadas en China. Al comparar los diferentes productos existentes, para el caso de ODM, con nuestros diseños estos no satisfacían nuestros requerimientos. Por este motivo se realizó contacto con fábricas tipo OEM, para que nuestros diseños, tanto para las smartbands como para la aplicación, sean fabricados por nosotros.

Al comparar los costos facilitados por las diferentes fábricas consultadas, en la tabla 3.5 se detallan los costos ofrecidos por los 3 fabricantes consultados, y al ser los costos bastante similares, nos decidimos por la fábrica cuya relación costo / calidad fue la mejor.

|                     | <b>Costo unitario</b> | Período de |
|---------------------|-----------------------|------------|
|                     |                       | garantía   |
| <b>Fabricante 1</b> | \$3.28                | 3 meses    |
| <b>Fabricante 2</b> | \$3.20                | 6 meses    |
| <b>Fabricante 3</b> | \$3.49                | 3 meses    |

<span id="page-40-0"></span>**Tabla 3.5 - Comparativa de costos por fabricantes consultados. [autoría propia]**

Los valores por 1000 smartbands diseño básico y 1000 smartbands diseño completo se detallan en la tabla 3.6 y tabla 3.7 respectivamente, estos costos incluyen todos los valores asociados, desde la fabricación de los dispositivos hasta el envío a nuestras bodegas en la ciudad de Guayaquil – Ecuador.

| <b>SmartBand diseño BASICO</b>        |            |  |  |
|---------------------------------------|------------|--|--|
| Costo fabricación (1000 dispositivos) | \$1,900.00 |  |  |
| Costo flete internacional (barco)     | \$100.00   |  |  |
| Costo seguro de flete                 | \$20.00    |  |  |
| Impuestos en aduanas del Ecuador      |            |  |  |
| Ad valorem                            | \$101.00   |  |  |
| Fodinfa                               | \$10.10    |  |  |
| IVA                                   | \$242.40   |  |  |
| <b>Total impuestos</b>                | \$353.50   |  |  |
| Servicios logísticos de aduana        | \$313.60   |  |  |
| Honorarios agente de aduana           | \$268.80   |  |  |
| Costo flete local                     | \$40.00    |  |  |
|                                       |            |  |  |
| Total costos de importación           | \$2,995.90 |  |  |

<span id="page-41-0"></span>**Tabla 3.6 - Costos importación smartband diseño BASICO. [autoría propia]**

<span id="page-41-1"></span>**Tabla 3.7 - Costo importación smartband diseño COMPLETO. [autoría propia]**

| <b>SmartBand diseño COMPLETO</b>      |            |  |  |
|---------------------------------------|------------|--|--|
| Costo fabricación (1000 dispositivos) | \$3,200.00 |  |  |
| Costo flete internacional (barco)     | \$100.00   |  |  |
| Costo seguro de flete                 | \$33.00    |  |  |
| Impuestos en aduanas del Ecuador      |            |  |  |
| Ad valorem                            | \$166.65   |  |  |
| Fodinfa                               | \$16.67    |  |  |
| IVA                                   | \$399.96   |  |  |
| <b>Total impuestos</b>                | \$583.28   |  |  |
| Servicios logísticos de aduana        | \$313.60   |  |  |
| Honorarios agente de aduana           | \$268.80   |  |  |
| Costo flete local                     | \$40.00    |  |  |
|                                       |            |  |  |
| Total costos de importación           | \$4,538.68 |  |  |

Adicionalmente se debe tener en cuenta los costos mensuales detallados en la tabla 3.8.

| <b>DETALLE DEL GASTO</b>                  | <b>GASTO</b>   |
|-------------------------------------------|----------------|
| Bodega                                    | \$150 inc. IVA |
| Experto en marketing (externo)            | \$500 inc. IVA |
| Publicidad pagada                         | \$50 inc. IVA  |
| Ejecutivo de ventas y servicio al cliente | \$650 inc. IVA |
| (externo)                                 |                |
| Programador de APP (externo)              | \$800 inc. IVA |
| <b>TOTAL</b>                              | \$2150         |

<span id="page-42-0"></span>**Tabla 3.8 - Gastos operativos y administrativos mensuales. [autoría propia]**

Se debe tener presente que el valor total detallado en la tabla 3.8 es lo que se necesitará mensualmente para cubrir los gastos operativos y administrativos por lo que se recomienda contar con un soporte de 6 meses de este valor, es decir \$12.900. Al sumar los costos de importación de los 2 modelos de smartbands y el total de los gastos operativos y administrativos por 6 meses se tiene un total de \$ 20,434.58. En el caso de la inversión inicial, como se detalla en el párrafo anterior, esta es de \$21.000, este valor incluye el costo de la importación de las smartbands y el mantenimiento de los gastos operativos y administrativos por un periodo de 6 meses.

Para el caso de la comercialización se tiene previsto un precio de venta al público (PVP) de la smartband básica de \$29.99 y de la smartband completa de \$39.99 incluido el IVA. Con estos valores se espera comercializar 2 smartbands básicas y 2 smartbands completas al día. Por lo que se esperan ingresos mensuales de \$3.360, mismos que servirán para cubrir los gastos operativos y administrativos mensuales y obtener utilidad, en la tabla 3.9 se detallan las ventas mínimas, que se deben realizar para cubrir los gastos operativos y administrativos, y esperadas de smartbands por mes.

<span id="page-43-0"></span>

|               | <b>Ventas Mínimas</b> |                  |                | <b>Ventas Esperadas</b> |                  |                |
|---------------|-----------------------|------------------|----------------|-------------------------|------------------|----------------|
|               | <b>Smartband</b>      | <b>Smartband</b> | <b>Ingreso</b> | <b>Smartband</b>        | <b>Smartband</b> | <b>Ingreso</b> |
|               | <b>Básica</b>         | Completa         |                | <b>Básica</b>           | Completa         |                |
| Día           |                       |                  | \$60           | 2                       | 2                | \$140          |
| <b>Semana</b> | 7                     |                  | \$480          | 12                      | 12               | \$840          |
| <b>Mes</b>    | 31                    | 31               | \$2170         | 48                      | 48               | \$3360         |

**Tabla 3.9 - Detalle de ventas mínimas y esperadas. [autoría propia]**

Con estos valores, asumido préstamo bancario de \$21.000 con tasa de interés del 30% a 5 años, se realiza el flujo de caja, mismo que se realizará anual por un período de 5 años, como se muestra en la tabla 3.10.

<span id="page-44-0"></span>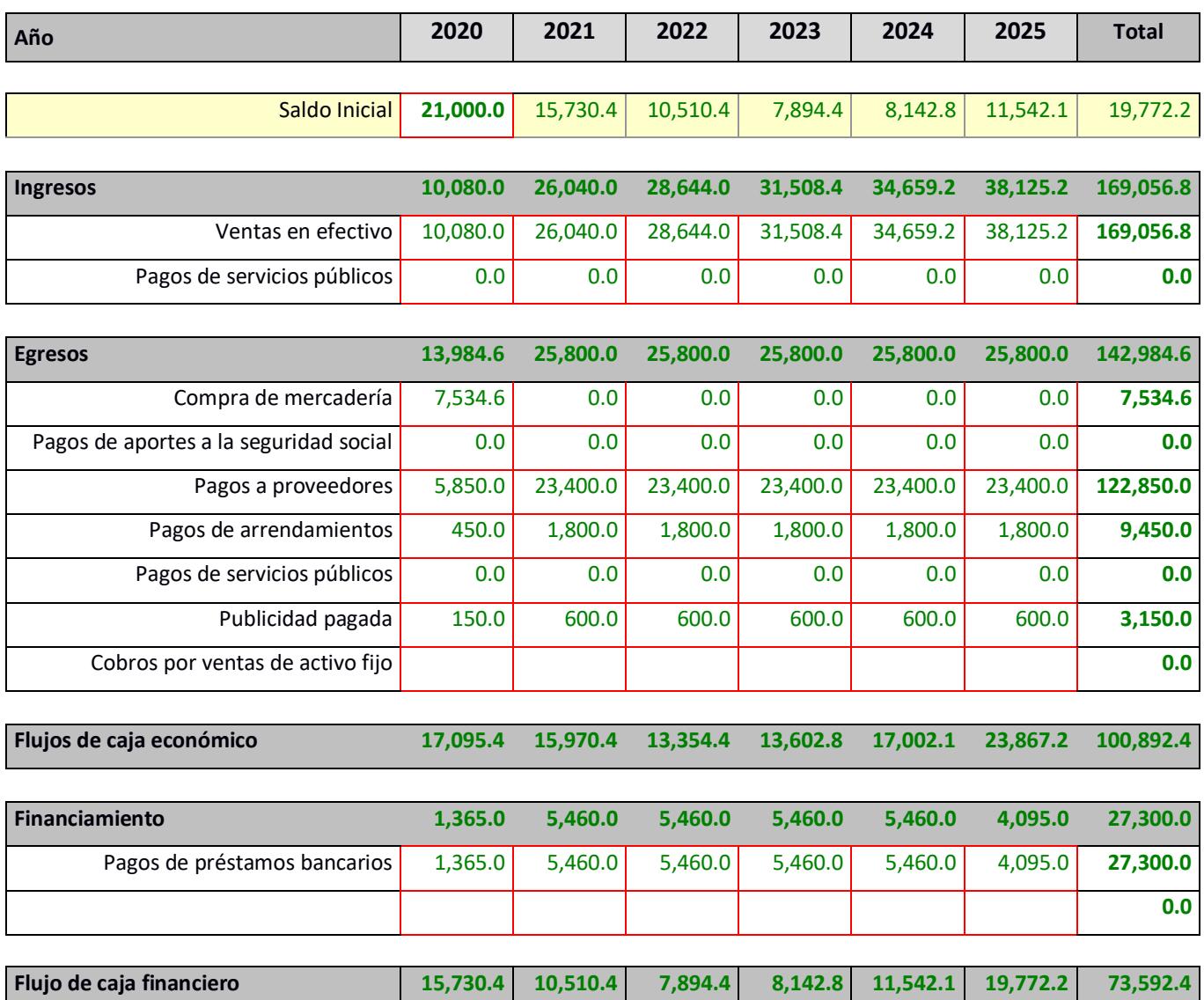

# **Tabla 3.10 - Flujo de caja anual. [autoría propia]**

# **CAPÍTULO 4**

## <span id="page-45-1"></span><span id="page-45-0"></span>**4. CONCLUSIONES Y RECOMENDACIONES**

La importancia de este trabajo radica en la necesidad real de una solución como la propuesta en este proyecto, y que sea accesible para la mayoría de las personas en nuestro medio. Se espera que entre las implicaciones de este trabajo se encuentren la toma de interés por parte de la población en una solución fácil de integrar en sus vidas.

#### <span id="page-45-2"></span>**4.1 Conclusiones**

Se logró el diseño de un dispositivo wearable que alerta al usuario el movimiento inconsciente de llevarse la mano al rostro, con una favorable viabilidad económica de la propuesta planteada para su posible implementación a futuro, basado en un análisis de costos. La posibilidad de comercialización es alta, debido a sus componentes de bajo costo y software libre.

Se diseñó la aplicación acompañante a la smartband, proveyendo al usuario de controles de progreso, estadística, y datos de los diferentes sensores, con lo cual, luego de compararla con otras opciones, como los smartglasses, encontramos que la aceptación por los usuarios finales de nuestra propuesta escogida fue favorable, debido a la practicidad y familiaridad con una solución tipo smartband, su facilidad de uso y relativamente bajo costo de venta al público.

Finalmente, durante la investigación realizada, se encontró que existe una necesidad real de esta solución en el actual panorama mundial de salud, así como usuarios ávidos de adquirirla.

#### <span id="page-46-0"></span>**4.2 Recomendaciones**

- Continuar innovando en el diseño de la smartband para ofrecer variedad a los clientes, que incluirían opciones con una batería mayor para ofrecer mayor autonomía, lo cual es siempre una aspiración de los usuarios.
- Revisar y renovar el hardware de acuerdo con tecnologías venideras, como futuras versiones de Bluetooth.
- Explorar métodos de ludificación de la aplicación para apelar al interés del segmento joven de usuarios (juegos en la aplicación, integración con redes sociales)
- Continuar explorando nuevas programaciones de los sensores para optimizar su precisión y desempeño.
- Realizar seguimiento a nuestros usuarios mediante encuestas, para determinar qué aspectos lo motivarían a continuar, o descontinuar, el uso de nuestra smartband y así obtener nuevos insights que nos permitan implementar mejoras futuras.

# **BIBLIOGRAFIA**

<span id="page-47-0"></span>[1] Coronavirus a nivel mundial, accedido el 23 de junio, 2020, desde <https://www.who.int/emergencies/diseases/novel-coronavirus-2019>

[2] Coronavirus en el Ecuador, accedido el 23 de junio, 2020, desde <https://coronavirusecuador.com/>

[3] Actualización de casos de coronavirus, accedido el 23 de junio, 2020, desde <https://www.salud.gob.ec/actualizacion-de-casos-de-coronavirus-en-ecuador/>

[4] Kwok, Y. L., Gralton, J., & McLaws, M. L. (2015). Face touching: a frequent habit that has implications for hand hygiene. *American journal of infection control*, *43*(2), 112– 114. https://doi.org/10.1016/j.ajic.2014.10.015

[5] Immutouch, accedido el 23 de junio,2020, desde [www.immutouch.com](http://www.immutouch.com/)

[6]Donottouchyourface, accedido el 23 de junio, 2020 desde [www.donottouchyourface.com](file:///D:/DATOS/Universidad/Integradora/www.donottouchyourface.com)

[7] Jalapeno!, accedido el 23 de junio, 2020, desde [www.jalapenoapp.com](file:///D:/DATOS/Universidad/Integradora/www.jalapenoapp.com)

[8 ] Xiaomi Mi band 5, accedido el 1 de julio, 2020, desde [https://www.mi.com/global/mi](https://www.mi.com/global/mi-smart-band-5)[smart-band-5](https://www.mi.com/global/mi-smart-band-5)

[9] Estadísticas, accedido el 1 de julio, 2020 desde [https://gs.statcounter.com/os](https://gs.statcounter.com/os-market-share/mobile/ecuador)[market-share/mobile/ecuador](https://gs.statcounter.com/os-market-share/mobile/ecuador)

[10] Estadísticas, accedido el 1 de julio, 2020, desde [https://gs.statcounter.com/os](https://gs.statcounter.com/os-market-share/mobile/worldwide)[market-share/mobile/worldwide](https://gs.statcounter.com/os-market-share/mobile/worldwide)

# **ANEXOS**

## <span id="page-49-0"></span>**ANEXO 1**

#### **Mapa de actores**

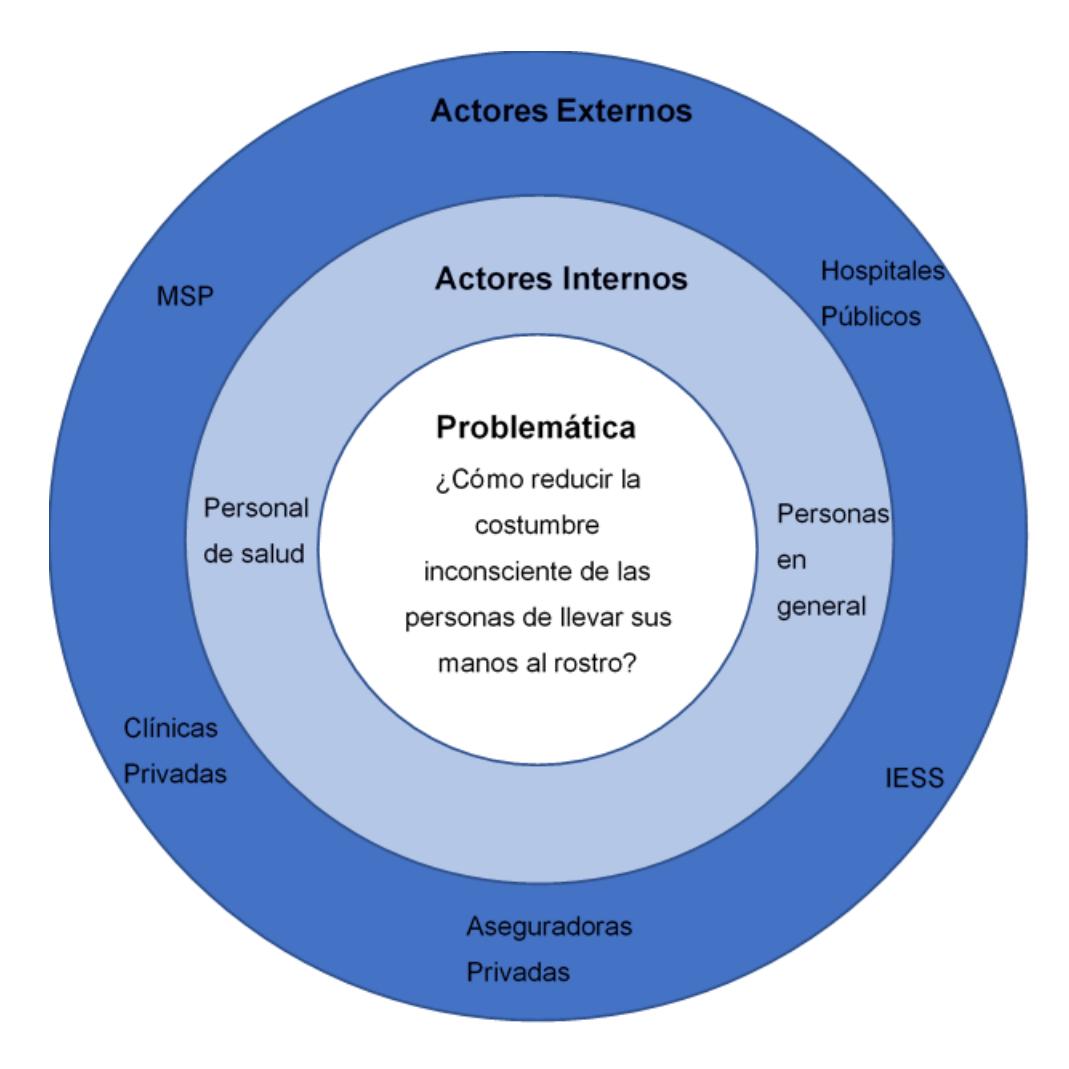

**Figura A1.1 - Mapa de actores. [autoría propia]**

### **ANEXO 2**

**Plantilla de encuesta**

**Encuesta sobre preferencias** 

Género: Masculino \_\_\_ Femenino \_\_\_ **Edad:** \_\_ **Nivel académico:** Primaria \_\_\_ Secundaria \_\_\_ Superior \_\_ Posgrado \_\_\_

**¿Es consciente de cuando se lleva las manos a la cara?**

Sí \_\_\_ No \_\_

**En una escala del 1 al 10, donde 1 es nada adepto y 10 es bastante adepto. ¿Qué tan adepto a la tecnología es usted?**

1 2 3 4 5 6 7 8 9 10

**¿Ha usado dispositivos wearables antes?**

Sí No No

**¿Estaría dispuesto a usar uno permanentemente para evitar un virus?**

Sí \_\_\_ No \_\_\_

#### **Usted le daría más importancia al:**

Tamaño \_\_\_ Funcionalidad \_\_

#### **¿Tomando en cuenta esto, cuanto estaría dispuesto a pagar?**

1-50 \_\_ 51-100 \_\_

Se encuestó a una cantidad igual de hombres y mujeres, de todas las edades y niveles académicos. La mayor parte de los entrevistados, no son conscientes de llevarse las manos al rostro, y tienen un grado medio de adopción de tecnologías. Muy pocos declararon usar dispositivos wearables antes, pero sí están dispuestos a usar uno permanentemente. Le dan mayor preferencia a la funcionalidad del dispositivo, y estarían dispuestos a pagar hasta \$50.

# **ANEXO 3**

#### **Plantilla de entrevista**

#### **Entrevista sobre hábitos de higiene**

Género: Masculino Femenino

**Edad:** \_\_

**Nivel académico:** Primaria \_\_\_ Secundaria \_\_ Superior \_\_\_ Posgrado \_\_\_

¿Cuál es su dirección domiciliaria?

¿Cuántos servicios higiénicos hay en su casa?

¿Cuántas personas viven con usted en su casa?

¿Qué entiende por higiene personal?

¿Qué hábitos de higiene personal mantiene?

¿Cuál es su costumbre al estornudar?

¿Y su familia?

¿Cuántas veces al día va al baño?

¿Cuántas veces al día lava sus manos?

¿Cuál es su dirección laboral?

¿Cuántos servicios higiénicos hay en su oficina?

¿Cuántas personas comparten esa oficina?

¿Qué hábitos de higiene mantiene en su oficina?

¿Y sus compañeros de trabajo?

¿Cuántas veces, durante horario laboral, va al baño?

¿Cuántas veces, durante horario laboral, lava sus manos?

## **ANEXO 4**

#### **Mapa de empatía - Personal de salud**

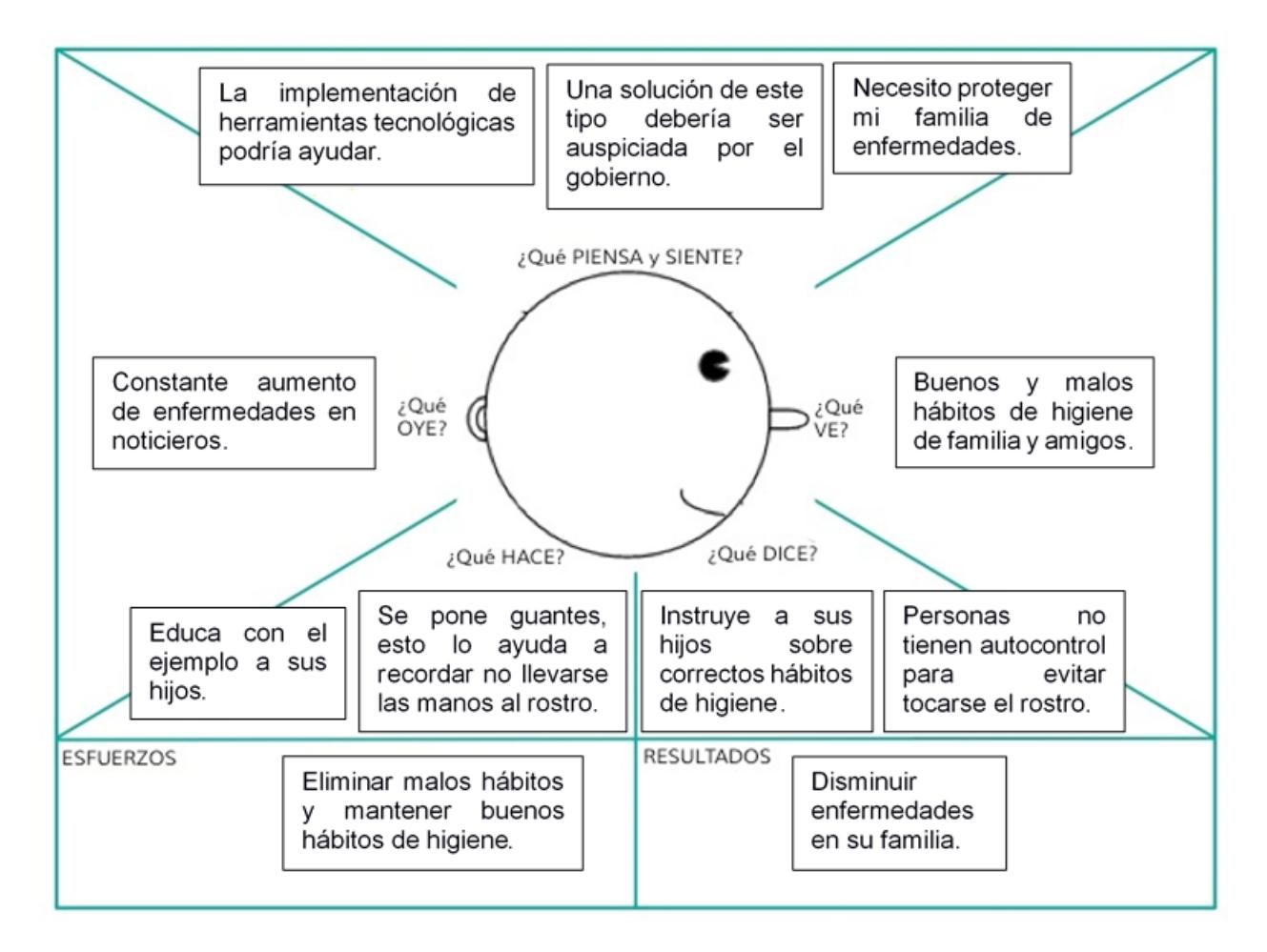

**Figura A4.1 - Mapa empatía, personal de salud. [autoría propia]**

#### **Mapa de empatía – Personas en general**

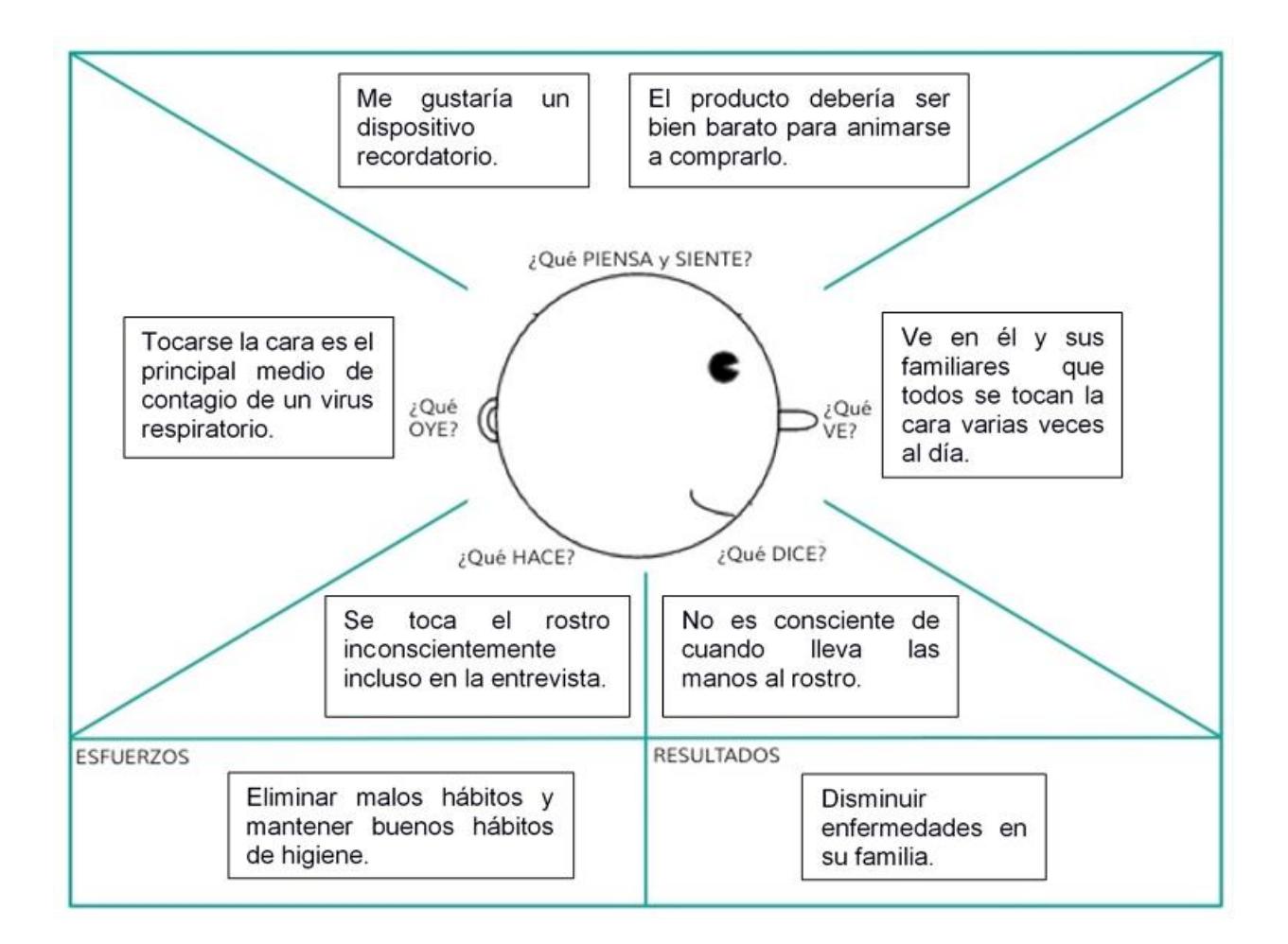

**Figura A4.2 - Mapa empatía, persona general. [autoría propia]**

# **ANEXO 5**

#### **Evidencia de entrevista y encuesta**

Para el caso de las entrevistas y encuestas, estas se ejecutaron de manera telemática, usando la aplicación zoom, como se evidencia en la figura A5.1. Se realizaron las entrevistas y encuestas a personas relacionadas a la salud, esto es médicos, enfermeros, etc. Y a personal general, familia y amigos.

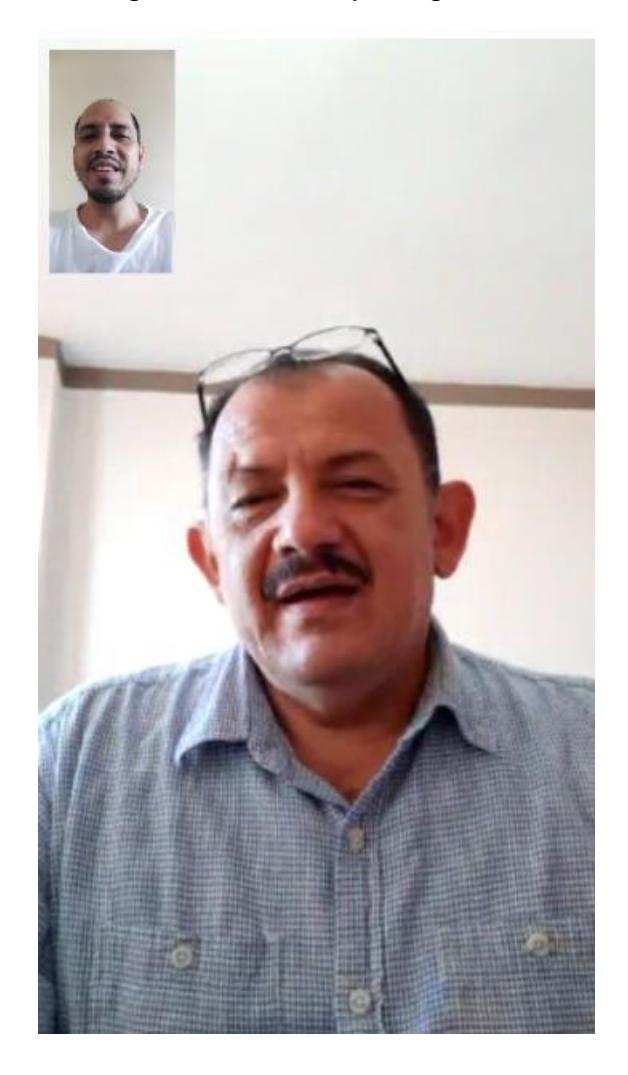

**Figura A5.1 - Evidencia personas entrevistadas. [ autoría propia]**

## **ANEXO 6**

#### **Manual de usuario Aplicación**

Al abrir la aplicación se muestra la pantalla de bienvenida con el nombre de nuestra solución, como se muestra en la figura A6.1.

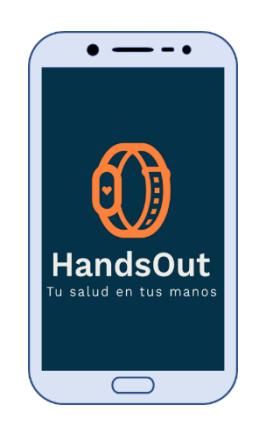

**Figura A6.1 - Pantalla de bienvenida de la solución. [autoría propia]**

Después de unos segundos, se mostrará la pantalla principal, misma que se muestra en la figura A6.2.

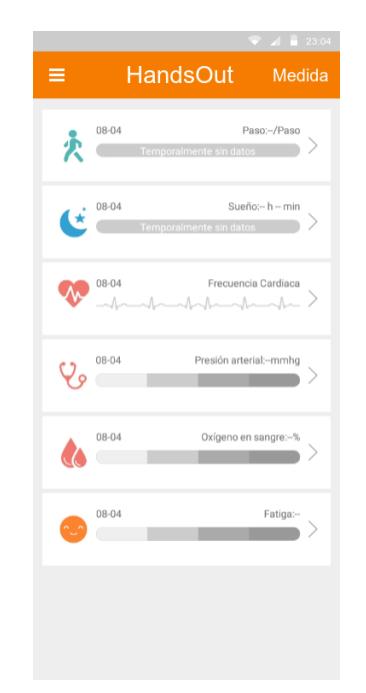

**Figura A6.2 - Pantalla principal de la solución. [autoría propia]**

Si es la primera vez que se usa la aplicación, el usuario deberá registrar su información para comenzar a usarla, realizando el proceso de ingreso de información del usuario, tal y como se muestra en la figura A6.3, para esto se debe iniciar la aplicación y acceder al menú de opciones; a este menú se puede acceder en cualquier momento presionando el botón de las 3 rayas arriba y a la izquierda como se muestra en la figura A6.3.1, para luego seleccionar la opción "Información del usuario" como se muestra en la figura A6.3.2, en la ventana que se muestra llenar todos los campos solicitados como se muestra en la figura A6.3.3, para finalmente presionar "Guardar" botón que se ubica arriba y a la derecha como se muestra en la figura A6.3.4.

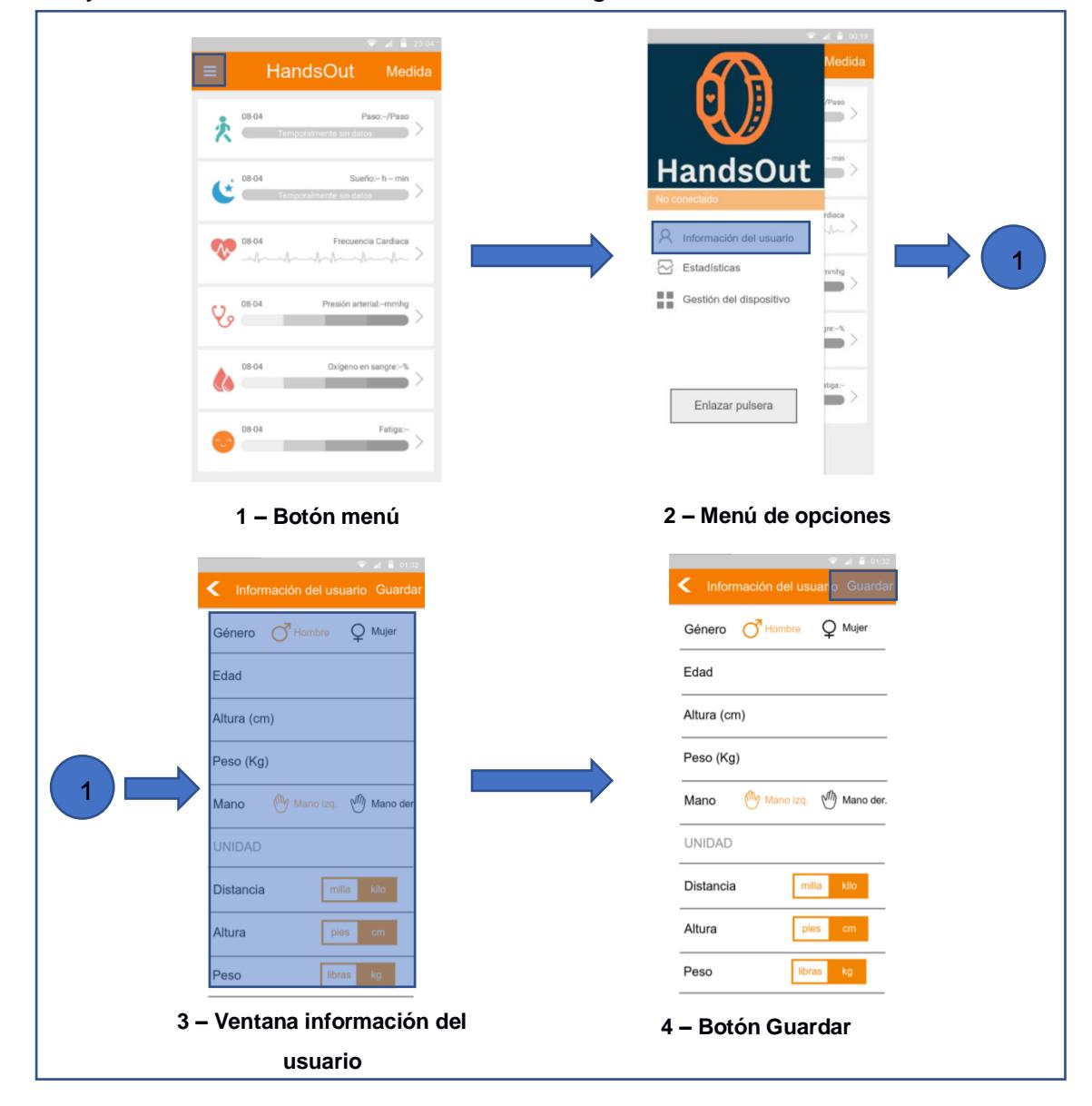

**Figura A6.3 - Proceso de ingreso de información del usuario. [autoría propia]**

Ahora el usuario deberá emparejar la aplicación con el dispositivo, esto ejecutando el proceso de emparejamiento de dispositivo, como se muestra en la figura A6.4. Para esto, primero debe asegurarse que la smartband no se encuentre vinculada, esto confirmando que el símbolo de bluetooth de la smartband sea blanco, como se muestra en la figura A6.4.1, luego, partiendo desde la ventana principal de la aplicación se accede al menú de opciones; a este menú se puede acceder en cualquier momento presionando el botón de las 3 rayas arriba y a la izquierda como se muestra en la figura A6.4.2, y presionar el botón "enlazar pulsera" como se muestra en la figura A6.4.3. A continuación se mostrarán los dispositivos bluetooth detectados, seleccionar el dispositivo a emparejar, como se muestra en la figura A6.4.4, seguido se mostrará el emparejamiento del dispositivo, figura A6.4.5, confirmándolo con el símbolo de bluetooth color azul en la pulsera, figura A6.4.6.

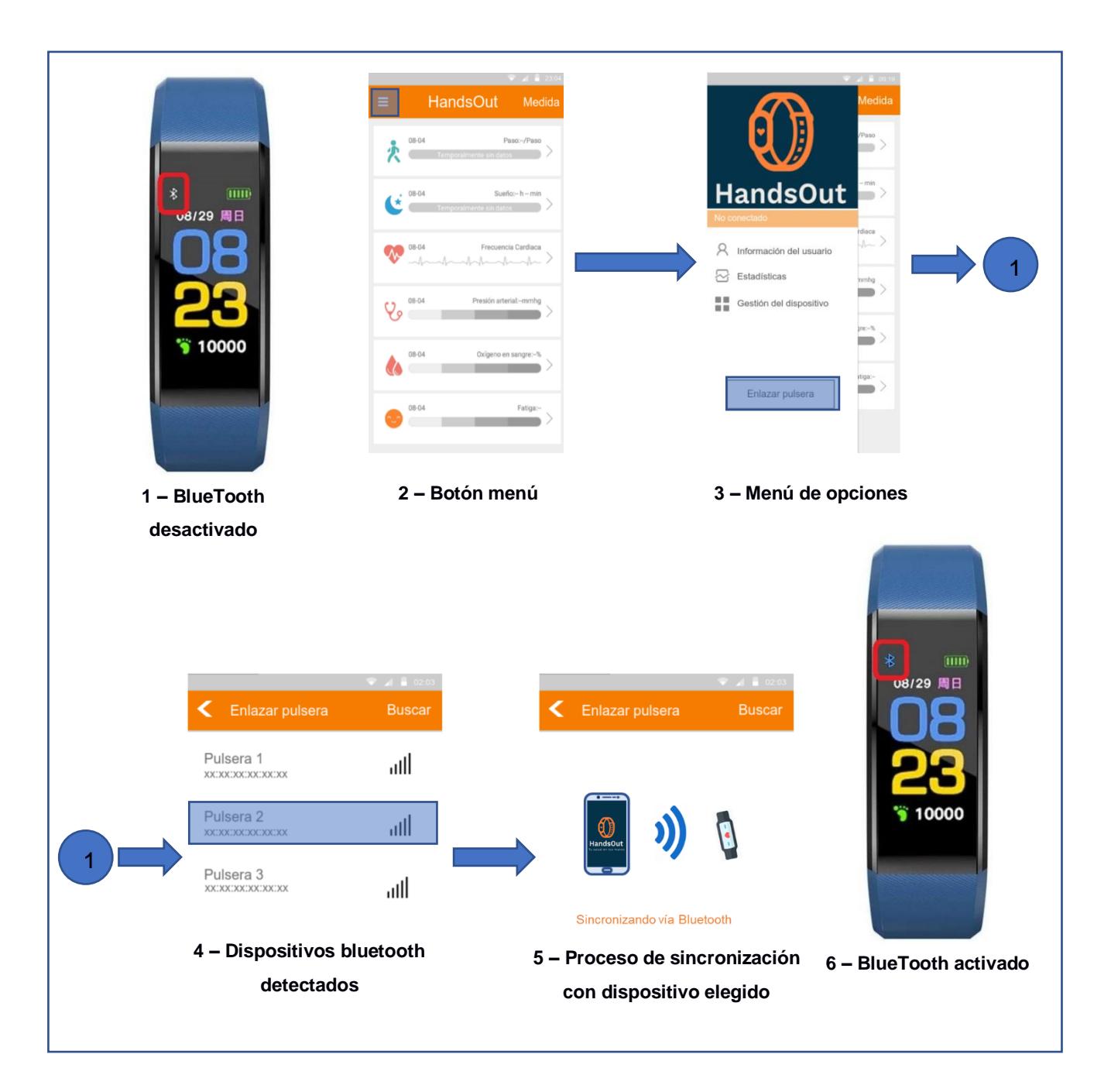

**Figura A6.4 - Proceso de emparejamiento de dispositivo. [autoría propia]**

Una vez emparejado el dispositivo wearable se deberá ejecutar el proceso de calibración del dispositivo, como se muestra en la figura A6.5. Partiendo desde la ventana principal de la aplicación se accede al menú de opciones; a este menú se puede acceder en cualquier momento presionando el botón de las 3 rayas arriba y a la izquierda como se muestra en la figura A6.5.1, luego seleccionar la opción "Gestión del dispositivo", figura A6.5.2. En la ventana siguiente escoger "Gestión de la re/calibración", figura A6.5.3, con esto da inicio el proceso de calibración de la detección de la acción de llevar la mano al rostro, figura A6.5.4. Una vez finalizada la calibración se mostrará la ventana principal.

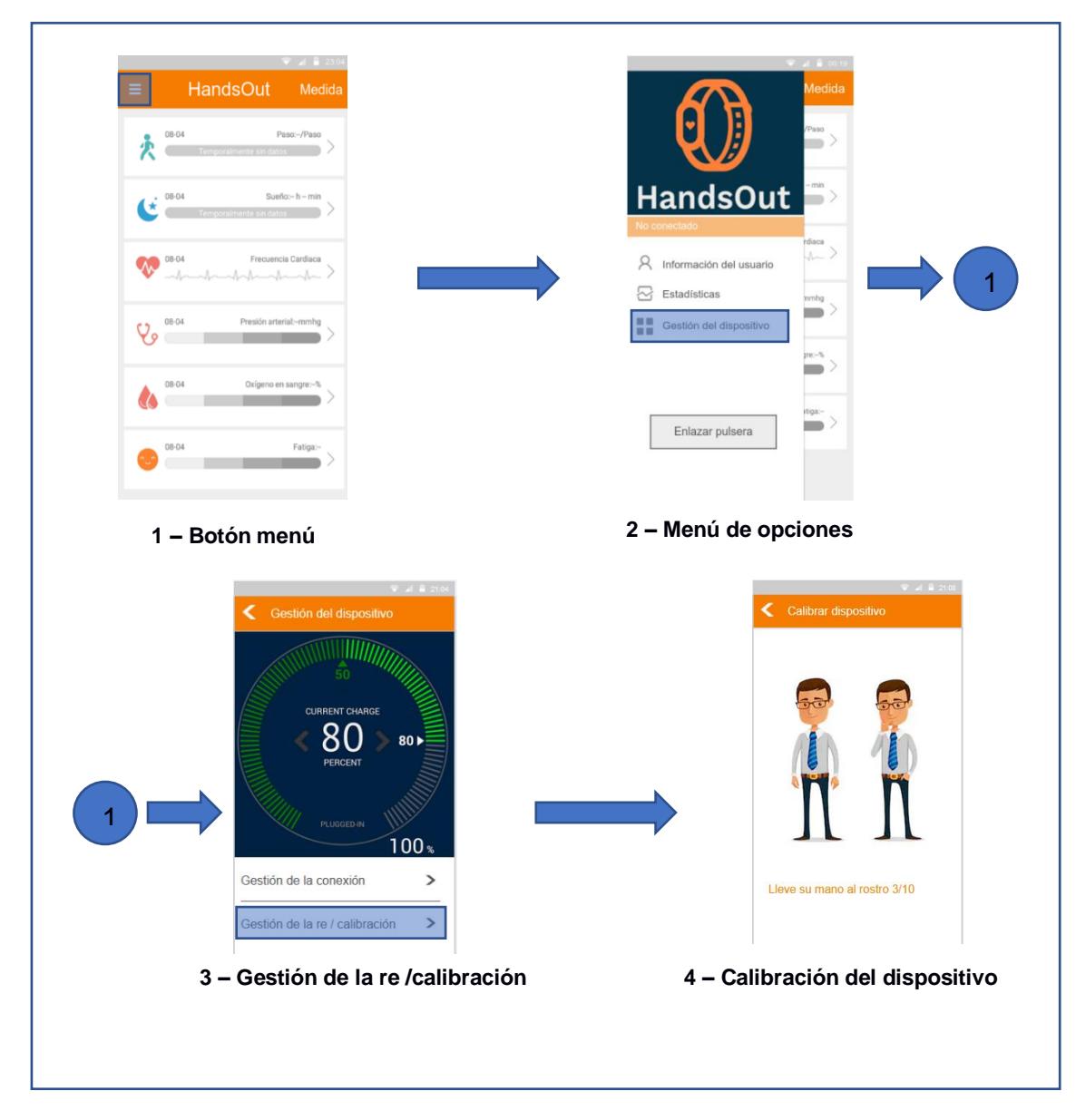

**Figura A6.5 – Proceso de calibración del dispositivo. [autoría propia]**

Luego de al menos una semana de uso, el usuario podrá obtener datos y gráficos estadísticos que le informarán de las acciones, de tocarse el rostro con la mano, o de medidas ejecutadas, como cálculo del ritmo cardiaco, detectadas o ejecutadas en el período de tiempo solicitado. Para esto deberá ejecutar el proceso de visualización de datos estadísticos, figura A6.6. Para acceder a la estadística deseada lo hacemos desde la ventana principal, figura A6.6.1, y escogemos la categoría que se desea visualizar, para luego escoger el periodo de tiempo que se desea ver estadísticamente en la ventana estadística del usuario, figura A6.6.2.

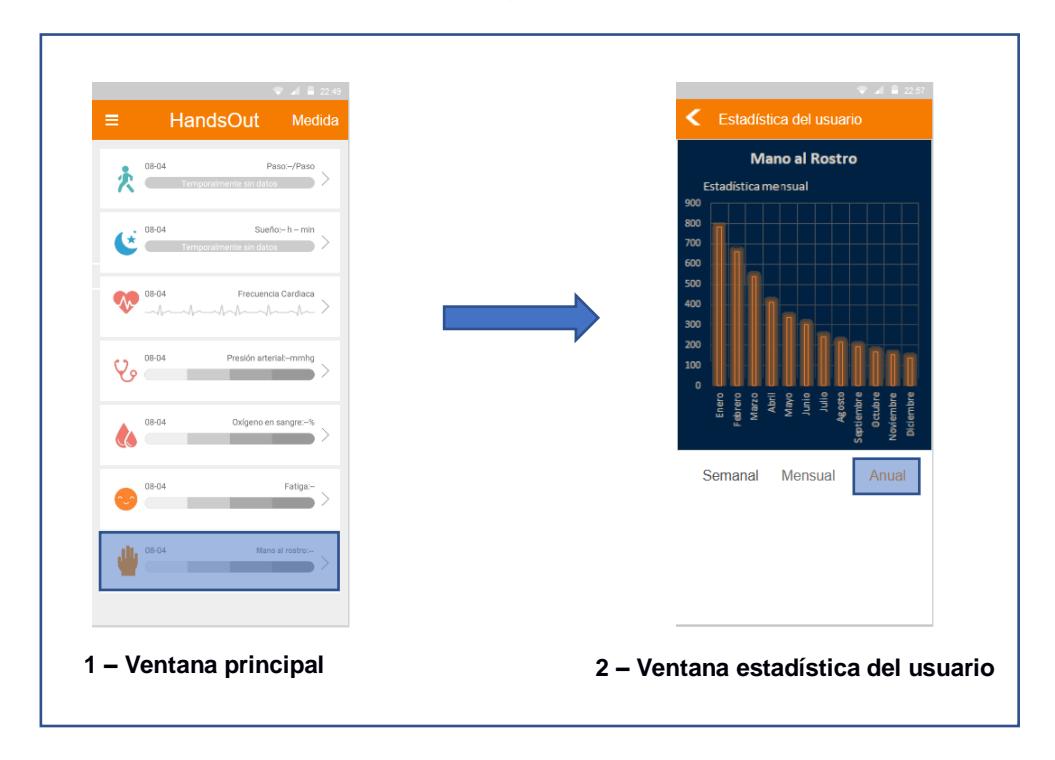

**Figura A6.6 – Proceso de visualización de datos estadísticos. [autoría propia]**

#### **Manual de usuario SmartBand**

1. Requerimientos del sistema

Android 4.4 o superior IOS 7.1 o superior Bluetooth 4.0

2. Preparaciones para su uso

Previo a su primer uso, el dispositivo debe ser cargado por alrededor de 2 horas, esto para asegurar una carga completa.

3. Conexión

Descargar la aplicación HandOut, desde Play Store o APP Store, tienda de Android o IOS respectivamente.

Para enlazar la pulsera con la aplicación, HandsOut, instalada en su dispositivo inteligente se debe encender el bluetooth y abrir la aplicación HandsOut en el dispositivo móvil. Luego se debe procede con el proceso de emparejamiento de dispositivo detallado en la figura F.4.

4. Usando el dispositivo

Una vez el dispositivo haya sido enlazado con la aplicación exitosamente este procederá a sincronizar la fecha y hora del sistema, así como el idioma para la interfaz de usuario.

Para navegar por la interfaz de usuario se debe presionar el sensor ubicado en la parte inferior de la pantalla, como se muestra en la figura F.7.

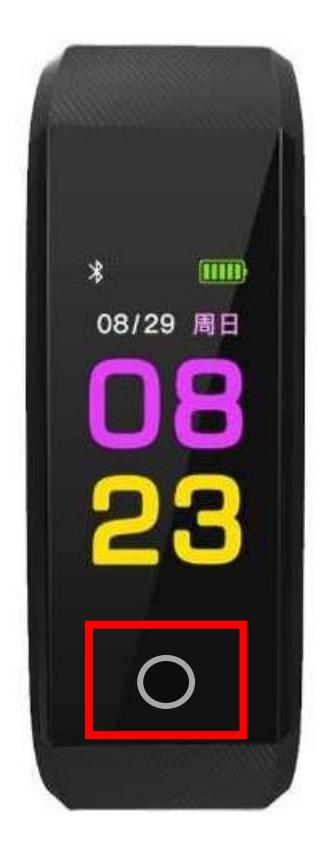

**Figura A6.7 - Ubicación sensor touch. [autoría propia]**

La interfaz de usuario sigue el siguiente orden: modo hora, figura A6.8.1  $\rightarrow$  modo deporte, figura A6.8.2  $\rightarrow$  modo calorías, figura A6.8.3  $\rightarrow$  modo ritmo cardiaco, figura A6.8.4  $\rightarrow$  modo presión arterial, figura A6.8.5  $\rightarrow$  about, figura A6.8.6  $\rightarrow$  OFF, figura A6.8.7  $\rightarrow$  modo hora, como se muestra en la figura A6.8.

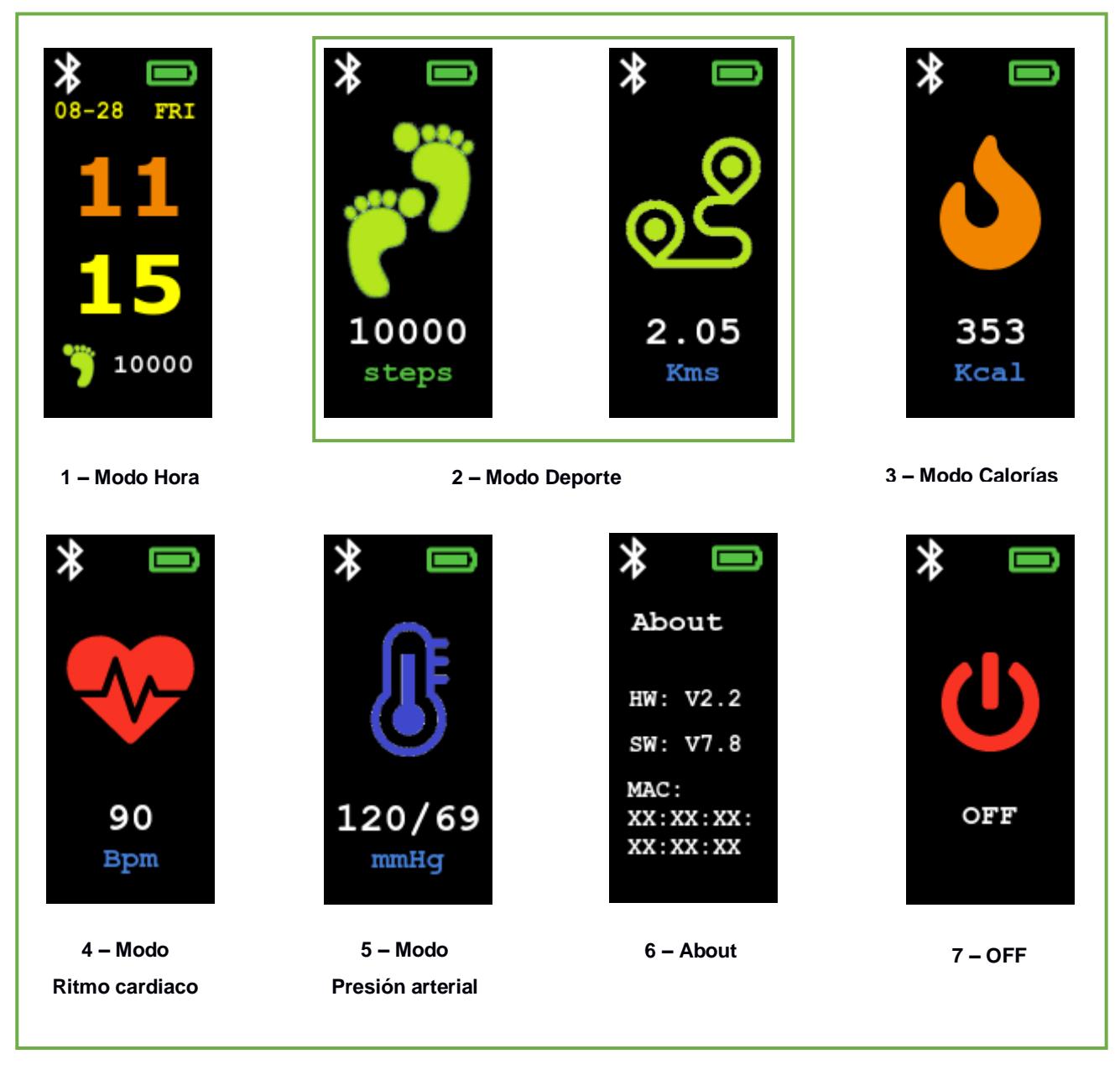

**Figura A6.8 – Flujo pantallas interfaz de usuario [autoría propia]**

En los modos deporte y calorías se muestra información de conteo de pasos, distancia recorrida y calorías quemadas en tiempo real, para esto no es necesario que el usuario realice acción alguna, ya que los sensores alimentan esta información en tiempo real. Cuando el usuario accede a los modos ritmo cardiaco o presión arterial, el sensor respectivo se activa y procede a calcular en tiempo real, el ritmo cardiaco o presión arterial del usuario, para luego proceder a mostrar esta información en la pantalla de la pulsera inteligente, esta información es actualizada cada 5 segundos. A su vez es sincronizada con la aplicación HandsOut instalada en el teléfono inteligente del usuario con fines estadísticos.

El modo about es usado para que el usuario conozca la dirección MAC del dispositivo, esto con el objetivo de usar esta información durante la sincronización de la pulsera con la aplicación instalada en su teléfono inteligente.

En el modo OFF se le da al usuario la opción de apagar la pulsera inteligente, para esto el usuario deberá mantener presionado el sensor touch, ubicado en la parte inferior de la pantalla de la pulsera inteligente, por un tiempo superior a 3 segundos. Para volver a encenderlo el usuario deberá presionar el sensor touch por el mismo periodo de tiempo de 3 segundos.